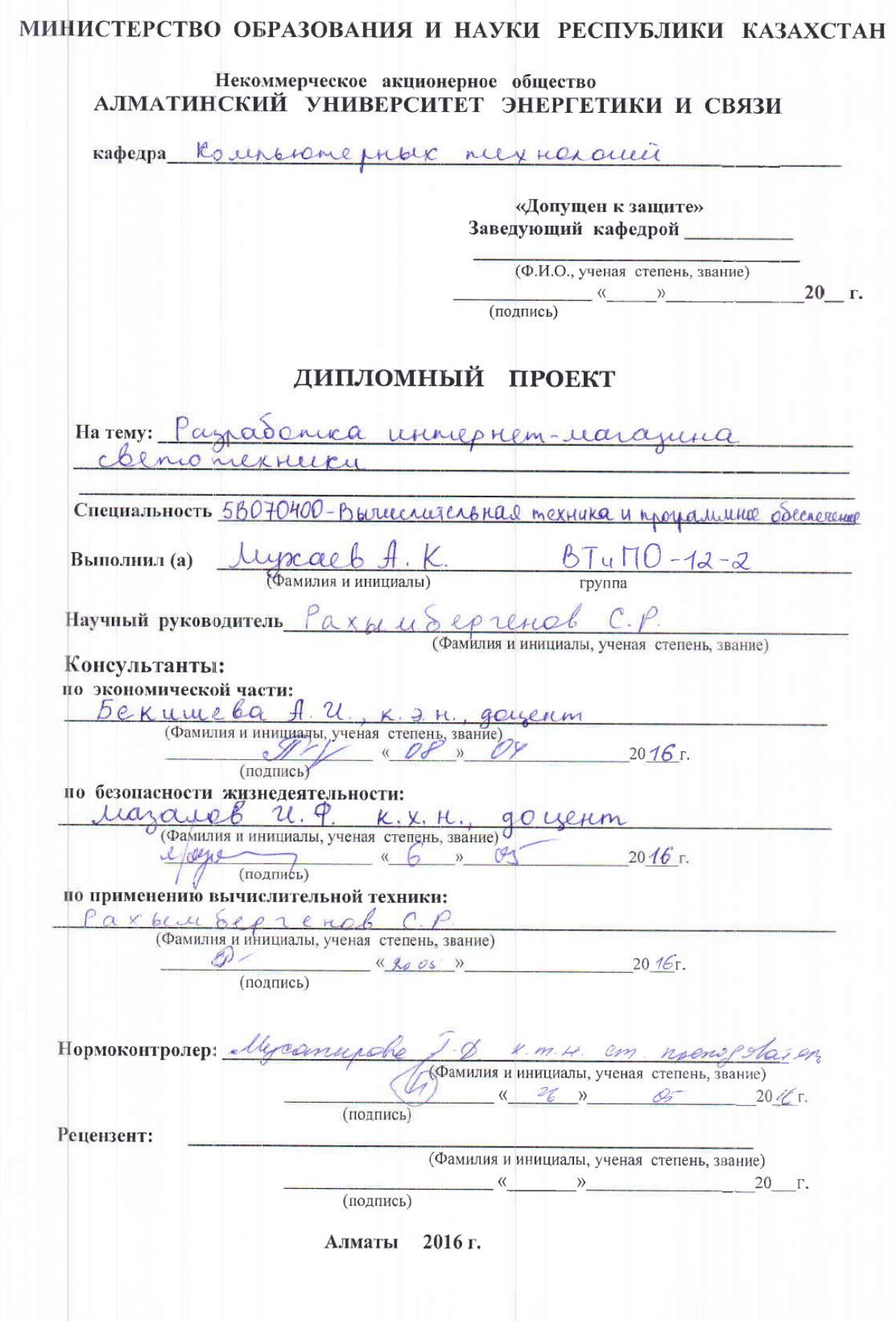

### МИНИСТЕРСТВО ОБРАЗОВАНИЯ И НАУКИ РЕСПУБЛИКИ КАЗАХСТАН

### Некоммерческое акционерное общество АЛМАТИНСКИЙ УНИВЕРСИТЕТ ЭНЕРГЕТИКИ И СВЯЗИ

Факультет Аэроксслических и информационных технологий Специальность 5B070400-Вышерительного техника и предаминее обеспечение Kapezpa Kounbremerkby mexiconomia

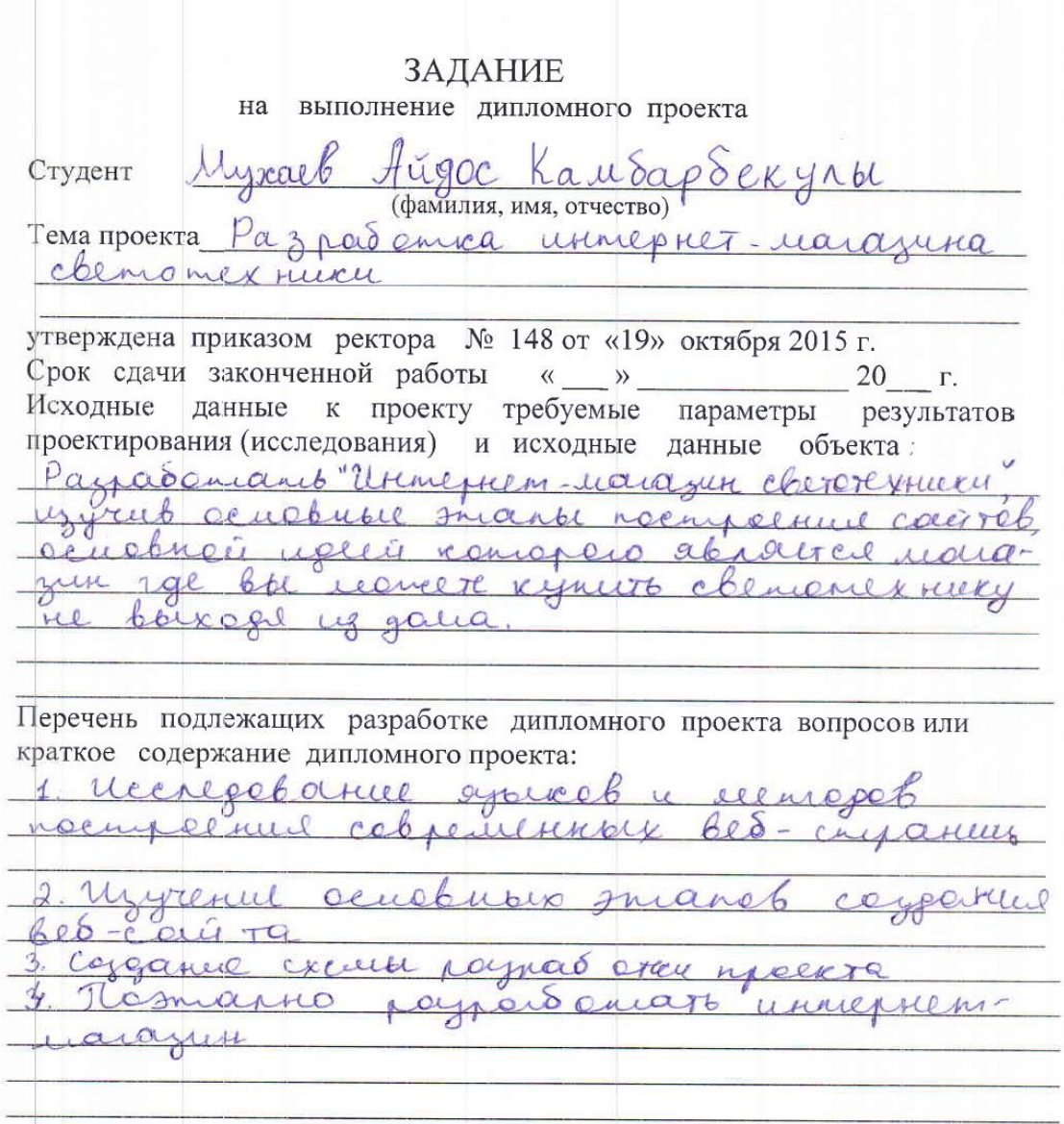

Перечень графического материала (с точным указанием обязательных чертежей) Boericbrom payere cogep necessariano guaigamenta no paco open na mpoliam. B OFFRE COEWER ROLLewelkerse Рекомендуемая основная литература Oppurel B. Paypar orca cobpeniences web-carried. - M. "Ponuary" 2011 2. Unumm K. CSS. Peyerson excepanieux elanese Uzeamerbe 760 Turnep, 2011 3. Sanger a M. PHP. Thoursale coppaniel veb-cacisob Burbance 2010 4 Kerlon W. PKP gré narimawnique. Upament et 60 y Burboure, 2000 Консультанты по проекту с указанием относящихся к ним разделов Раздел Консультант Сроки Подпись Majareb U.P. 703-6.05 2016. Oxpane Tryga dan Бекциева А. и. 403-08.04.16 1694 Frenounce Pax 61 re Sepremebr C.P.  $2705.16$ Ocuebuare racto  $Cl$ Reperansing Mycancepot 1 L 26.0516

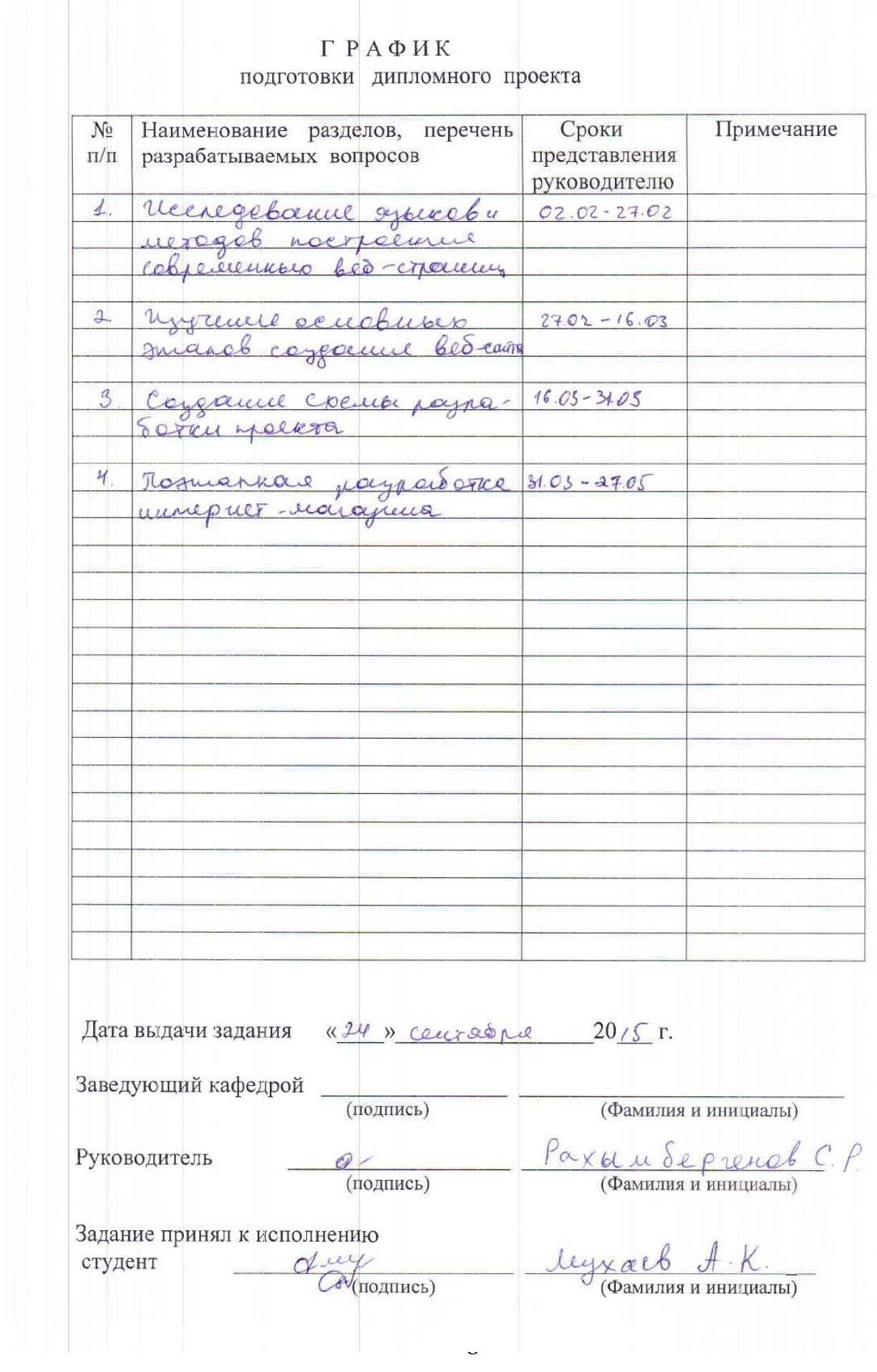

 $\ddot{\phantom{0}}$ 

## **АҢДАТПА**

Бұл бітіру жұмысында онлайн дүкені әзірленеді жарық техника сатуда мамандырылған. Компанияның тиімді ақпаратты жүйесін құру үшін, келесі мәселелер зерттеліп анықталған: ыңғайлы интерфейс, категория бойынша тез өтпелділік, ғаламтор бетіне кірген тұтынушының ыңғайына арналған, тауарды өзгертіп жоюға арналған мүмкіндіктері бар. Құрылған жүйенің экономикалық тиімділігі есептелінген. Өміртіршілік қауіпсіздігі, еңбек ету жағдайлары мәселелері қарастырылған, жұмыс орнының жарықтандыру мен ауаны баптау есептеулері келтірілген.

## **АННОТАЦИЯ**

В данной выпускной работе разрабатывается интернет магазин, специализирующейся на продаже светотехники. Для создания эффективного интернет магазина было исследовано и определено следующие задачи: удобный интерфейс, быстрый переход по категориям, корзина для изменения и удаления товара необходимые для удобства и комфорта клиента посетившего сайт. Произведен расчет экономической эффективности разработанной системы. Рассмотрены вопросы безопасности жизнедеятельности, условия труда, выполнен расчет освещенности и пожаробезопасности рабочего помещения.

### **ABSTRACT**

In this paper we develop online outlet store for specializing in selling lighting. To create an effective online store has been investigated and determined the following tasks. The convenient interface, quick transition into categories basket changes and removal of goods necessary for the convenience and comfort of customers to visit the site. The calculation of the economic efficiency of the developed system. Examined issues of life safety, working conditions, payment is made light and air workroom.

# Содержание

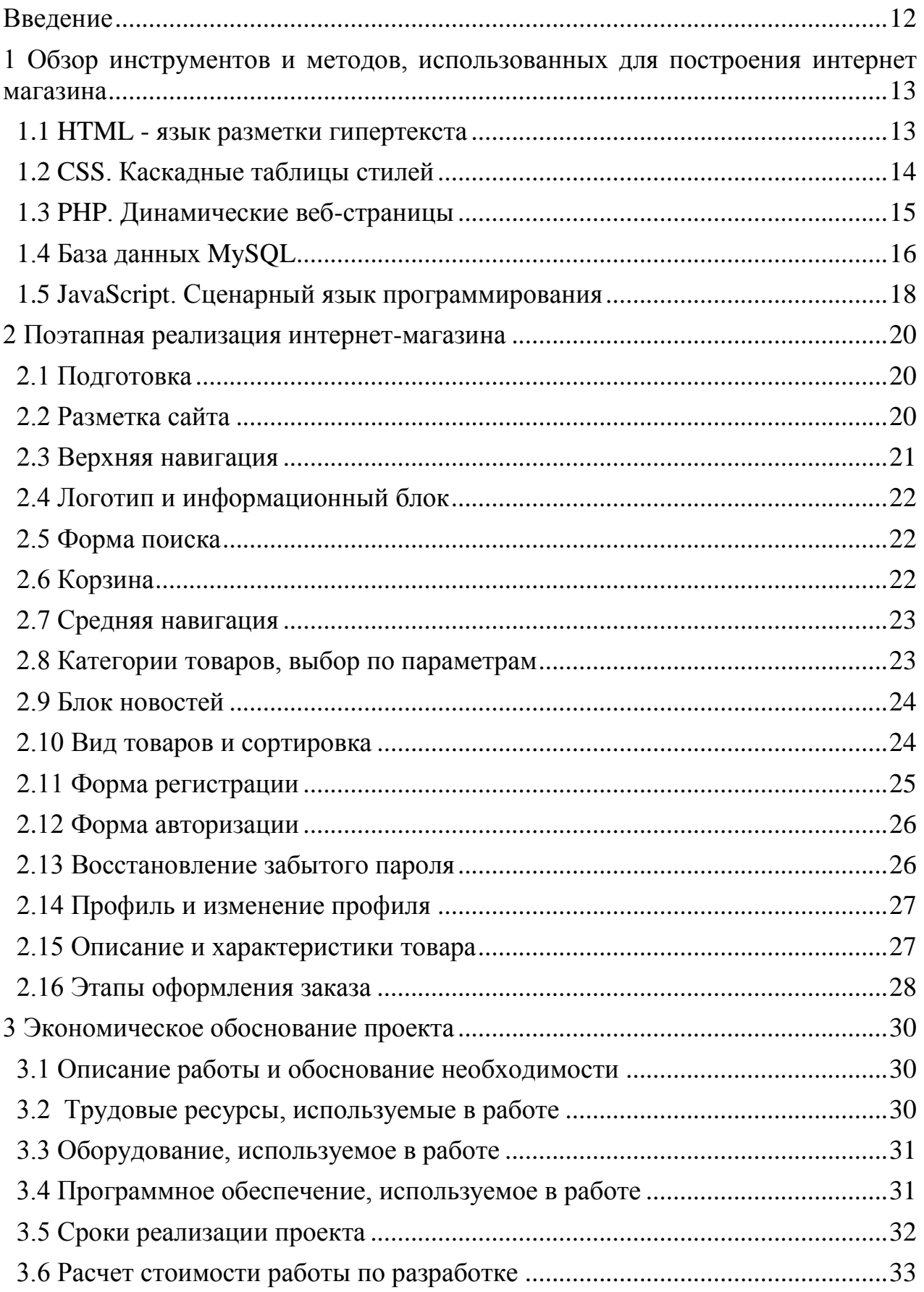

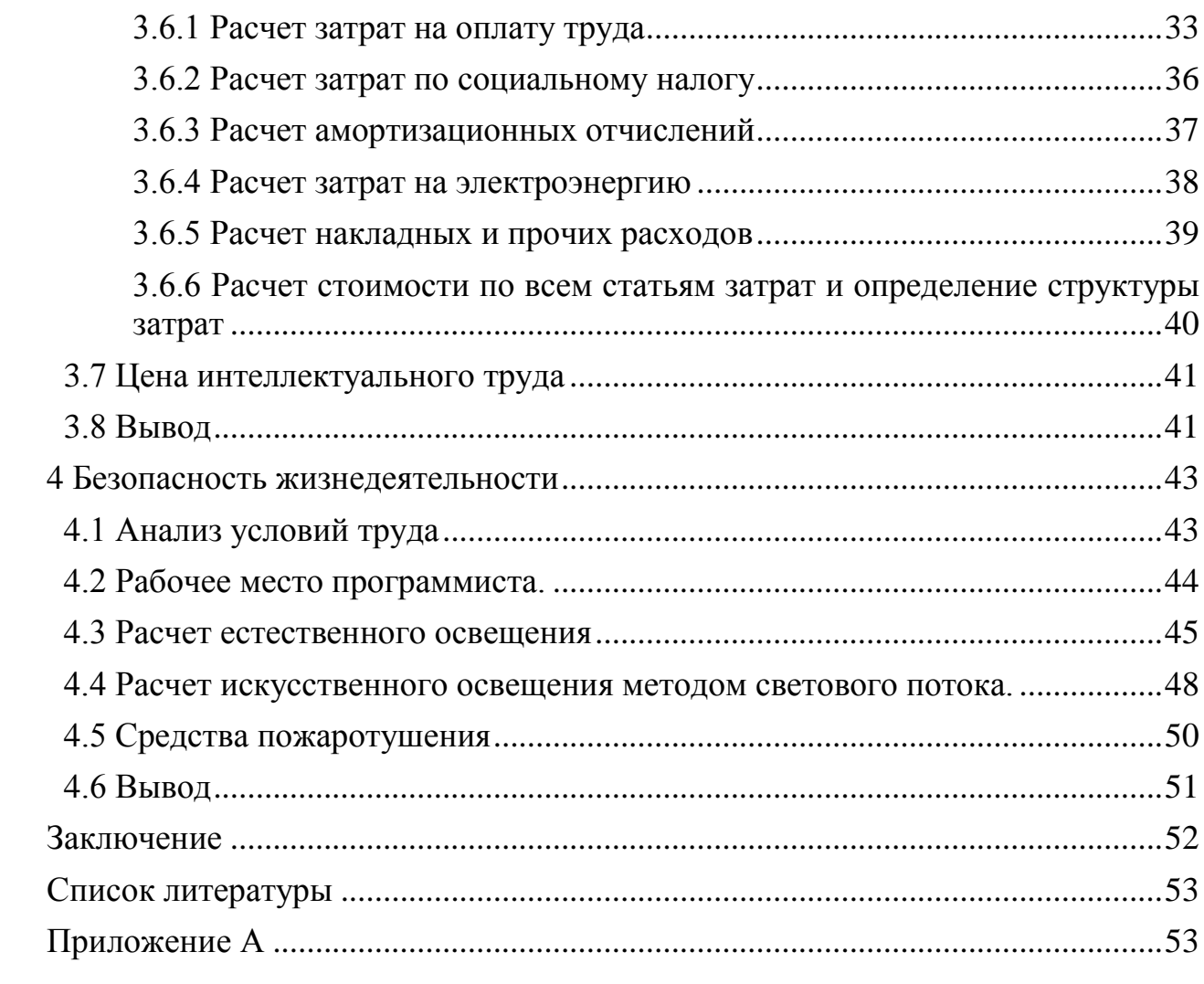

### <span id="page-7-0"></span>**Введение**

Сегодня интернет-торговля развивает безумные ставки. И в то же время есть бизнесмены, в кого продажи посредством офлайн , но которые все еще не понимают преимуществ, которые открыты собственным интернет-магазином, приспособлены. Все бизнесмены используют любой инструмент для продажи товаров или услуг. Интернет-магазин просто - очень продуктивный инструмент для роста продаж и участия новых клиентов.

Лучшее управление компанией в существующих условиях труда, невыполнимых без использования компьютера инновационные технологии. правильным выбором программного продукта и фирмы - разработчик является первая и главная стадия автоматизации информационной системы компании. Теперь трудность выбора информационной системы от необычной задачи превращается в стандартную задачу. Казахстанские компании безнадежно отстают в этой стоимости для иностранных конкурентов. У иностранных компаний, как правило, есть опыт улучшения и коммуникации не поколений. В развитой замене зарубежных стран уже четвертого поколения информационных систем это выполнено. Казахстанские компании часто используют системы первого, второе поколение возможное.

Новые технологии определенные для современного человека в повседневной жизни технологии и инноваций везде, где человек не обратился бы и что он не будет использовать. Интернет - магазин позволяет освобождать товары, где ты не был бы, главное существование Интернета. Также ты можешь знакомиться с товарами с его особенностями и описанием в любое время. Для бизнесмена интернет-магазин позволяет брать все еще широкую аудиторию покупателей, таким образом усиливать положение на рынке.

Целью данной дипломной работы является поэтапная разработка интернет - магазина. Поставлены следующие задачи:

- изучить основные этапы создания любого сайта;

- на основе этих этапов разработать интернет - магазин с необходимым для него функционалом.

### <span id="page-8-0"></span>**1 Обзор инструментов и методов, использованных для построения интернет магазина**

### **1.1 HTML - язык разметки гипертекста**

<span id="page-8-1"></span>Веб-сайт - ряд файлов, которые мы рассматриваем как единственное целое. У веб-сайта есть адрес, владелец, имеет предмет, дизайн и функциональность. Эти файлы загружены на твоем компьютере, обработанном браузером, и показали на компьютерном мониторе в форме страницы веб-сайта. Этот набор файлов написан посредством специальных языков программирования. Язык программирования позволяет редактировать текст страницы, добавлять ссылки, вставлять фотографии, звуковые и видео файлы. Страницы веб-сайтов могут быть как простые наборы информации тексты и фотографии, и трудные, с огромным числом функций, которые справляются различные программы. В главе 1 мы рассмотрим теоретические аспекты инструментов, посредством которых был создан интернет-магазин светотехники.

Весь текст HTML-документа расположен между тегами <html> и  $\langle \rangle$ html>. HTML-документ состоит из двух разделов – заголовка (между <head>  $\langle \text{head} \rangle$  и содержательной части (между тегами  $\langle \text{body} \rangle \langle \text{body} \rangle$ [1].

HTML расшифрован так же Hyper Text Markup Language и переведен с английского языка, как возможно предположить – язык разметки гипертекста. Скажет не абсолютно истинному, что HTML - язык программирования, HTML - язык повышения. HTML инструктирует браузер, куда точно поместить элементы веб-сайта. Что HTML - элемент? Да все, что мы помещаем: текст, рисунки, мультипликации и так далее. Посредством HTML мы можем определить к браузеру, куда точно размещают их; какой текст сделать большим и толстым и что – маленький курсив; где начать новую линию, и где сделать переход к другой странице. И много других вещей.

Мы рассмотрим синтаксис языка. Синтаксис HTML, довольно простого и легкого для понимания. Основание синтаксиса HTML так называемые признаки, более правильное имя делает описатель. Описатель – символы завершили в угловых скобках и которые являются элементами языка гипертекстовой маркировки. Признак следующим образом – взгляды, этот признак ответственен за передачу текста на другой линии. Есть много описателей, и они отличаются. Описатели на паре и простой акции. Текст, который не является между такими скобками  $\&$ lt;  $\&$ gt; - все видимо, рассматривая в браузере. Между такими скобками кроме названия описателя возможно определить признаки. Посредством признаков возможно установить дополнительные параметры для любого описателя. Признаки для каждого описателя. Посредством дескрипторных файлов, которые и будет далее вебсайт, также созданы.

Признак <!-- - DOCTYPE---> позволяет определять к веб-браузеру формат файла, и это правильно, чтобы показать все его инструкции. В отсутствие этого признака различные браузеры могут показать страницу подругому.

Весь текст документа расположен между признаками и. Документ состоит из двух секций - возглавляющий (между признаками и) и существенная часть (между признаками и).

Глава секции содержит техническую информацию на странице заголовок, ее описание и ключевые слова для поисковых систем, обещаемых об авторе и время создания страницы, кодирования и так далее.

Тело секции. В этой секции успокаивается все содержание локумента.

Более подробно теги и разделы мы рассмотрим в третьей главе. Так как она посвящена техническим аспектам создания сайта. Язык HTML имеет достаточно длительную историю развития, и за это время претерпел значительные изменения. Большая часть изменений связана с добавлением в язык новых тэгов и «выводом из обращения» устаревших.

## 1.2 CSS. Каскадные таблицы стилей

<span id="page-9-0"></span>CSS – Cascading Style Sheets, или каскадные таблицы стилей, – это то, как HTML представлен. Точно также как HTML описывает контент, таблицы стилей определяют, как документ выглядит.

Каскадные таблицы стилей позволят создавать правила, которые определяют внешний вид контента. Например вы можете сделать так, чтобы фон страницы стал кремового оттенка, а текст абзацев был отфарматирован серым цветом[2].

Стили не напоминают структуре HTML. Они используют формат "собственность: оцени", и большая часть свойств может использоваться для большинства HTML-тэгов. Stylesheets - пытаются отделить детали дизайна страницы от ее структуры и содержания. В классическом HTML структура и дизайн поочередно были: около текстового параграфа его цвет, размер шрифта, тип шрифта и т.д. Если ты хочешь изменить такой простой параметр как размер шрифта на веб-сайте - необходимо переписать все страницы. CSS позволяет назначать на весь стиль объектов, какое описание может быть сохранено в целом в отдельном файле. Используя CSS, ты можешь изменить размер шрифта на всех страницах веб-сайта, исправив только один файл с описанием стилей. Чем более различные стили, которые ты продумаешь, тем более резко изменить дизайн. Самое важное, что не необходимо уже изменить готовые документы HTML, лежащие на сервере.

Прежде чем появление регистрации CSS веб-страниц было выполнено непосредственно в содержании документа. Однако, с появлением основного подразделения CSS содержания и подачей документа стал возможным. За счет этих инноваций легкое использование однородного стиля регистрации для массы аналогичных документов, и также быстрое изменение этой регистрации стало возможным.

Преимущества:

- несколько проектов страницы для различных зрителей. Например, на экране дизайн будет вычислен на большую ширину, во время печати меню не будет произведен, и на PDA, и сотовый телефон меню будет следовать за содержанием.

- сокращение времени погрузки страниц веб-сайта из-за передачи правил представления данных в отдельном файле CSS. В этом случае браузер загружает только структуру документа и данных, хранивших на странице, и подчинение этих данных загружено браузером только однажды и может быть zakeshirovana.

- простота последующего изменения дизайна. Не необходимо отредактировать каждую страницу, и только изменить файл CSS.

- дополнительные возможности регистрации. Например, посредством наложения CSS возможно сделать блок текста, который другой текст будет течь вокруг (например, для меню) или сделать так, чтобы меню было всегда видимо, завиваясь страницу.

Недостатки:

- различный показ наложения в различных браузерах, которые (особенно устарели), которые на разном интерпретируют те же самые данные CSS.

- часто находимый потребностью на практике, чтобы исправить не только один файл CSS, но также и HTML-тэги, которые связаны трудным и любимым способом с отборщиками CSS, который иногда аннулирует простоту применения однородных файлов стилей и значительно расширяет время редактирования и тестирования.

У файла каскадного листа стилей, обычно, есть имя style.css. css расширение позволяет браузеру идентифицировать этот файл как лист стилей и интерпретировать его содержание должным образом. Как правило, один файл листа стилей "служит" всему веб-сайту. Он успокаивается в каталоге корня веб-сайта. Подробно мы изучим его содержание в главе 3 этого проекта степени.

## **1.3 PHP. Динамические веб-страницы**

<span id="page-10-0"></span>PHP - Hypertext PreProcessor, переводится с английского как препроцессор гипертекста. Он создавался специально для ведения вебразработок и код на нем может внедряться непосредственно в HTML-код.

PHP применен к поддержке динамического веб-контента. Что это означает? Страницы разделены на статическом и динамическом поведением документа в браузере. С другой стороны, эти понятия часто используют также в другом смысле. Документы также разделены на создания документа [4],

статичного и динамичного на пути. Статические страницы - когда, страница смотрит всегда одинаково, независимо от действий пользователя. Например, меню - организованные ссылки, чтобы отделить страницы, но не опускающий список. Динамические страницы могут реагировать на действия пользователя и изменения. Например, в нажимают на текст, который можно показать появляющийся текстовый блок с переводом слова.

Чтобы понять принцип работы PHP, необходимо понять, что статические страницы лежат на сервере в HTML взгляд, и динамические страницы произведены "на лету" по требованию браузера. Все команды и подлинники, написанные на языке PHP, выполнены на сервере, и в любом случае по-другому [5]. Когда веб-браузер клиента отправляет запрос для сервера, подлинник сервера начинает выполняться. Этот подлинник, в свою очередь, обращается к базе данных и обрабатывает запрос клиента. После того, как Язык программирования PHP будет выполнен на сервере, сервер "дает" результат работы к браузеру в форме HTML, который идет к клиенту.

Подлинники, написанные на языке PHP обычно, хранятся в файлах с .php расширением, которые содержат соединение обычных HTML-тэгов со специальной маркировкой: вводный признак <!---? php и закрытие?--->.

Программирование на php требует хотя бы начальных знаний html потому, как php и html дополняют друг друга. Php создан для оживления страниц, созданных на html. В третьей главе будут более подробно описаны элементы кода.

## **1.4 База данных MySQL**

<span id="page-11-0"></span>MySQL - это система управления реляционными базами данных. В реляционной базе данных данные хранятся не все скопом, а в отдельных таблицах, благодаря чему достигается выигрыш в скорости и гибкости. Таблицы связываются между собой при помощи отношений, благодаря чему обеспечивается возможность объединять при выполнении запроса данные из нескольких таблиц [6]. SQL как часть системы MySQL можно охарактеризовать как язык структурированных запросов плюс наиболее распространенный стандартный язык, используемый для доступа к базам данных.

База данных представляет набор структурированных данных. Эти данные могут быть любым - из простого списка предстоящих покупок к списку выставок картинной галереи или огромного числа информации в корпоративной сети. Для отчета, выборов и обработки данных, которые сохранены в компьютерной базе данных система управления базой данных, что это находится НА MySQL, необходимое. Поскольку компьютеры замечательно справляются с обработкой больших объемов данных, управление базами данных играет центральную роль в вычислениях. Такое управление может быть понято по-другому - и в форме отдельных утилит, и в форме кодекса, который является частью других заявлений. - это - система управления реляционными базами данных. В реляционной базе данных данные хранятся не все в толпе, и в отдельных столах благодаря тому, что достигнут приз в скорости и гибкости. Столы общаются между собой посредством отношений благодаря тому, что возможность объединить данные от нескольких столов, выполняя запрос обеспечен. SQL как часть системы MvSOL может быть характеризован как язык структурированных запросов плюс самый широко распространенный стандартный язык, используемый для доступа к базам данных. - это Общедоступное программное обеспечение. Чтобы применить его и любой может изменить. Это НА может быть получено в Интернете и использовать бесплатно. В то же время каждый пользователь может изучить исходный код и изменить его согласно требованиям.

Почему веб-программисты дают предпочтение системе управления базами данных MySQL? MySQL очень быстрый, надежный и легкий в использовании. Если эти качества требуются для тебя, попытайся работать с этим сервером. MySQL обладает удобными возможностями, развитыми в тесном контакте с пользователями также поблизости. Первоначально сервер MySQL был разработан для управления большими базами данных с целью обеспечить более высокую скорость работы по сравнению с аналогами, существующими в то время. И уже в течение нескольких лет этот сервер успешно используется в условиях коммерческой операции с высокими требованиями. Несмотря на то, что MySQL постоянно улучшается, он обеспечивает широкий спектр полезных функций уже сегодня. Благодаря доступности, скорости и безопасности MySQL очень хорошо подходит для доступа к базам данных в Интернете.

Технические возможности СУБД MySQLявляется системой клиентсервер, которая содержит многопоточный SQL-сервер, обеспечивающий поддержку различных вычислительных машин баз данных, а также несколько различных клиентских программ и библиотек, средства администрирования и широкий спектр программных интерфейсов (API). Мы также поставляем сервер MySQL в виде многопоточной библиотеки, которую можно подключить к пользовательскому приложению и получить компактный, более быстрый и легкий в управлении продукт. Доступно также большое количество обеспечения программного ЛЛЯ MvSOL.  $\mathbf{B}$ большей части бесплатного правильно произносится как "Май Эс Кью Эль".

Сервер MySQL постоянно работает на компьютере. Клиентские программы (например, скрипты PHP) посылают серверу MySOL SOL-запросы через механизм сокетов (то есть при помощи сетевых средств), сервер их обрабатывает и запоминает результат. То есть скрипт (клиент) указывает, какую информацио он хочет получить от сервера баз данных. Затем сервер баз данных посылает ответ (результат) клиенту (скрипту).

## **1.5 JavaScript. Сценарный язык программирования**

<span id="page-13-0"></span>JavaScript изначально создавался для того, чтобы сделать веб-странички «живыми». Программы на этом языке называются скриптами. В браузере они подключаются напрямую к HTML и, как только загружается страничка – тут же выполняются. В этом его отличие от PHP, который выполняется на лету на сервере. Часто Javascript путают с языком программирования Java, однако общего между ними очень мало. К тому же, некоторые сравнивают Javascript с языками Python, Self, Ruby. Однако это особенный язык, который существует сам по себе.

Одна из лучших методик, способствующих достижению совершенства в деле разработки сайтов, заключается в использвании Javascript[3].

Посредством Javascript возможно изменить страницу, изменить стили элементов, удалить или добавить признаки. С его помощью возможно узнать о любых манипуляциях пользователя на странице (завивание страницы, нажим любого ключа, клики мышью, увеличением или сокращением рабочей зоны экран). Через него возможно получить доступ к любому элементу HTML-кода и сделать ряд манипуляций с этим элементом. Возможно загрузить данные, не перезагружая страницу, показать сообщения, читать вслух или установить печенье и выполнить ряд других операций.

Современный JavaScript - "безопасный" язык программирования общей цели. Он не использует средства низкого уровня с памятью, процессор, как был первоначально сосредоточен на браузерах, в которых это не требуется.

Что касается других возможностей – они зависят от окружающей среды, в которой начат JavaScript. В JavaScript браузер в состоянии сделать все, что принадлежит манипуляции со страницей, взаимодействию с посетителем и, в некоторой степени, с сервером

Вся уникальность этого языка программирования - то, что он поддержан практически всеми браузерами и полностью объединен с ними и всем, что может быть сделано с его помощью – становится очень просто. Любая другая технология не содержит сам по себе все эти преимущества вместе. Например, такой, который не поперек-браузерны (который является, поддержаны не всеми браузерами). Это - VBScript, ActiveX, XUL. И такой, который с браузером не объединен в необходимой степени, это - Ява, Вспышка, Silverlight. Сегодня данная технология развивается активно, развивал язык программирования Javascript 2.

Мы рассмотрели те инструменты, которые понадобились для создания моего интернет магазина. И это очень важно, так как не всегда понятно с чего нужно начать, какие знания нужны? Благодаря этой главе мы увидели и поняли, что же все-таки нужно, чтобы создать свой интернет-магазин. Следующая глава посвящена этапам создания интернет магазина, причем большая часть уделена именно теории, так как практическая часть расписана в третьей главе.

### <span id="page-15-0"></span>**2 Поэтапная реализация интернет-магазина**

## **2.1 Подготовка**

<span id="page-15-1"></span>Подготовка начинается с дизайна сайта. Дизайн – это совокупность графических элементов, шрифтов и цветов, реализованных на сайте. Основная задача дизайна сайта – формирование у посетителя приятного впечатления. По сути, дизайн задаёт общий стиль вашего сайта, помогает посетителю с первого взгляда понять, что его здесь ждёт. Грамотно разработанный дизайн является одним из важнейших факторов, определяющих посещаемость вашей веб-страницы. Дизайн был разработан.

Мы выбираем как следующие бизнес-инструменты, посредством которых будет создан веб-сайт. В этих целях мы выбрали Windosw7, PhpDesigner и WapmServer.

Windows7 действует как наша операционная система.

Denwer - платформа для веб-разработки для Windows для динамических веб-приложений посредством сервера Apache2, переводчика подлинников PHP и база данных MySQL. Веб-приложение PHPMyAdmin для самой простой обработки баз данных также входит в него.

PhpDesigner - сильная программа для создания, редактирования, отладки, анализа и публикации веб-страниц и применений в языке PHP, который приблизится как начинающие программисты и профессиональные разработчики. Программа замечательная факт, что кроме PHP в ней поддержка HTML, MySQL, XML, CSS, JavaScript, VBScript, JAVA, C, Питона и Руби понята.

После установки всех необходимых средств мы готовим будущую папку, в которой будет наш сайт. После установки Wamp сервера создается папка "wamp" на локальном диске, который вы выбрали при установке. В этой папке находится папка "www", в которой содержатся папки с проектами. Именно в этой папке мы создаем папку с названием нашего проекта. Называться наш проект будет myshop

### **2.2 Разметка сайта**

<span id="page-15-2"></span>Прежде всего, необходимо разметить нашу веб страницу используя HTML теги. Только после этого можно переходить к оформлению сайта с помощью каскадных таблиц стиля CSS. Разметим мы нашу страницу с помощью блоков. Делается это с помощью тега <div>. Благодаря этому тегу HTML-код распадается на ряд чётких наглядных блоков, код при этом получается более компактным, чем при табличной вёрстке, к тому же поисковые системы его лучше индексируют. При разметке у меня получилось пять основных блоков. Это шапка сайта, где видна основная информация.

Слайдер, выступающий у меня в роли презентации товаров. Блок под товары. Правый блок для сортировки товаров. И футер сайта для дополнительной информации. Код по основным блокам показан в Приложении А.

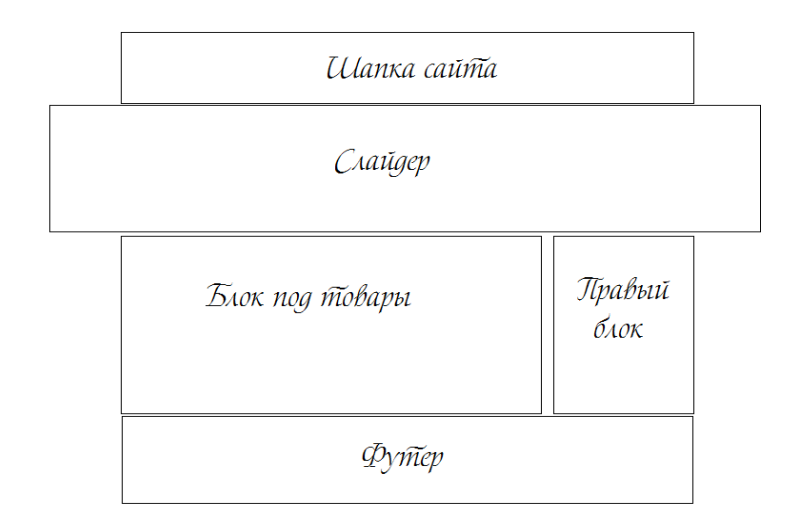

Рисунок 3.1 – Разметка сайта

## **2.3 Верхняя навигация**

<span id="page-16-0"></span>Мы создаем верхний блок с навигацией, а также ссылки на регистрацию и вход на наш сайт. Также оформляем форму входа и пишем страницу для регистрации как показано на следующих рисунках.

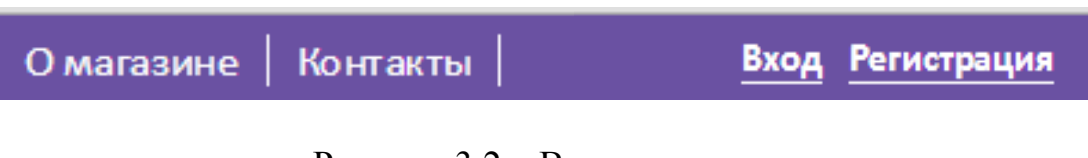

Рисунок 3.2 – Верхняя навигация

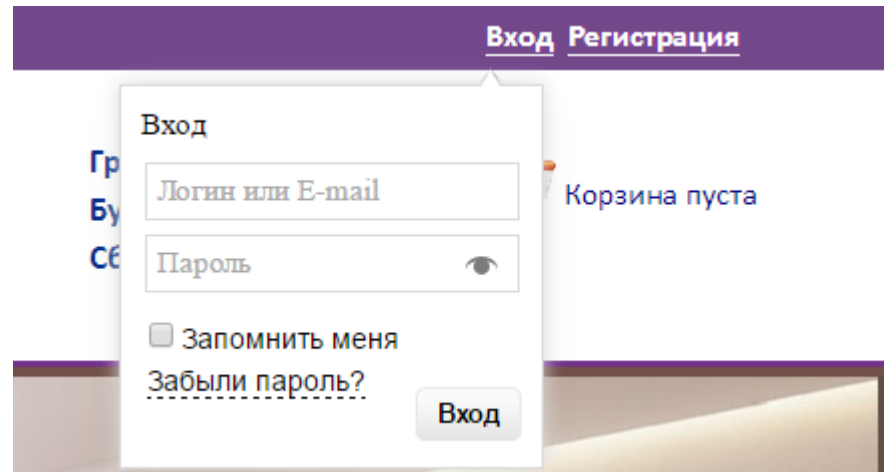

Рисунок 3.3 – Форма входа

## **2.4 Логотип и информационный блок**

<span id="page-17-0"></span>Логотип выражает индивидуальность предприятия. Логотип - это графическое представление сущности компании. Он состоит из символа, иллюстрации и/или графического печатного оформления. Логотип должен привлекать внимание, вот почему он имеет решающее значение. Именно он производит первое и последнее впечатление на посетителей вашего сайта. Это является важной вещью для компании.

В информационном блоке представлена информация о графике работы и телефоне интернет-магазина.

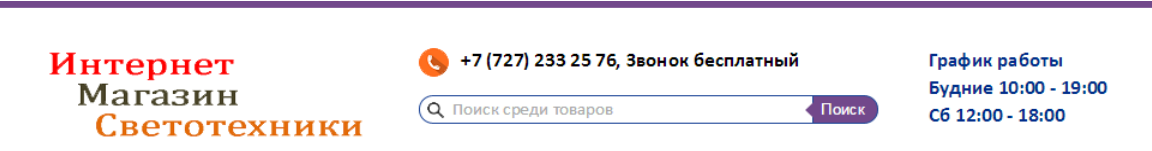

Рисунок 3.4 - логотип и информационный блок

## **2.5 Форма поиска**

<span id="page-17-1"></span>На большинстве сайтов используются формы поиска. Они позволяют посетителям найти нужный товар по ключевым словам. С точки зрения браузера – это простые HTML формы, с двумя элементами: текстовое поле и кнопка, которая отправляет запрос. Форма поиска показана на рисунке 3.5

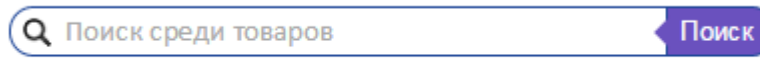

Рисунок 3.5 – Форма поиска

## **2.6 Корзина**

<span id="page-17-2"></span>Одним из самых важных элементов интернет-магазина и сайта компании является корзина заказа товаров. Удобство и простота её использования помогают покупателю быстро оформить заказ, получив при этом хорошее впечатление от совершения покупки на вашем сайте.

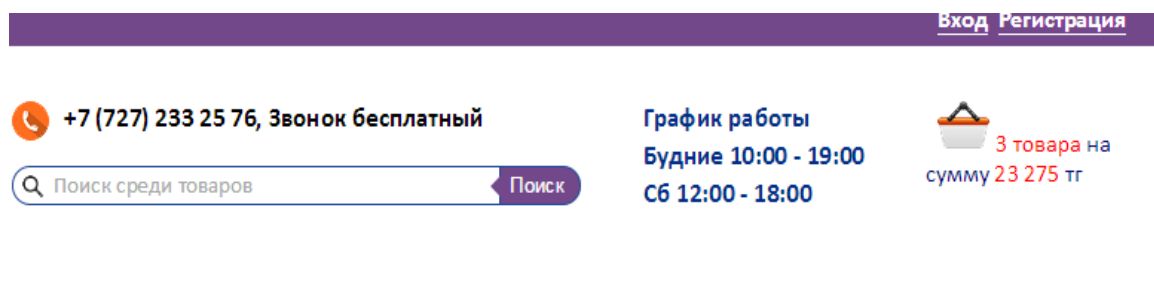

Рисунок 3.6 – Корзина

### **2.7 Средняя навигация**

<span id="page-18-0"></span>Навигация – это возможность прохода куда-либо. Применительно к сайтам, это означает способ перехода от одной страницы к другой и все промежуточные действия, включая мыслительные процессы в это время. Идеальная навигация по сайту должна быть элементарно простой и моментально быстрой.

Любой пользователь, «заблудившись» на сайте или не сумев найти необходимую информацию из-за запутанных переходов, просто уйдет к конкурентам. Именно поэтому грамотная навигация – основной критерий для удобства сайта.

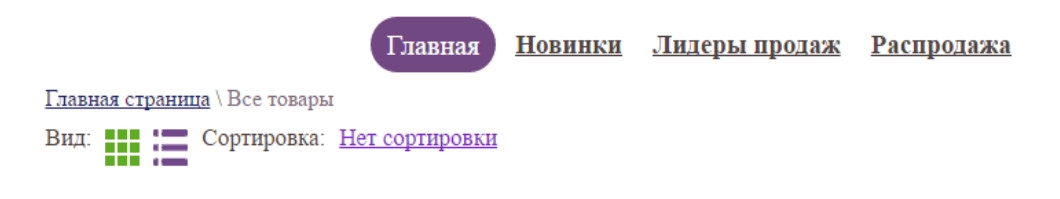

Рисунок 3.7 – Средняя навигация

## **2.8 Категории товаров, выбор по параметрам**

<span id="page-18-1"></span>Категории используются для удобства представления товаров на сайте, сгруппированных по различным критериям. На нашем сайте они сгруппированы по брендам. На сайте реализован поиск по параметрам. Пользователь может отфильтровать товары как по цене так и по брендам производителей. Блок выполнен в том же стиле что и блок параметров.

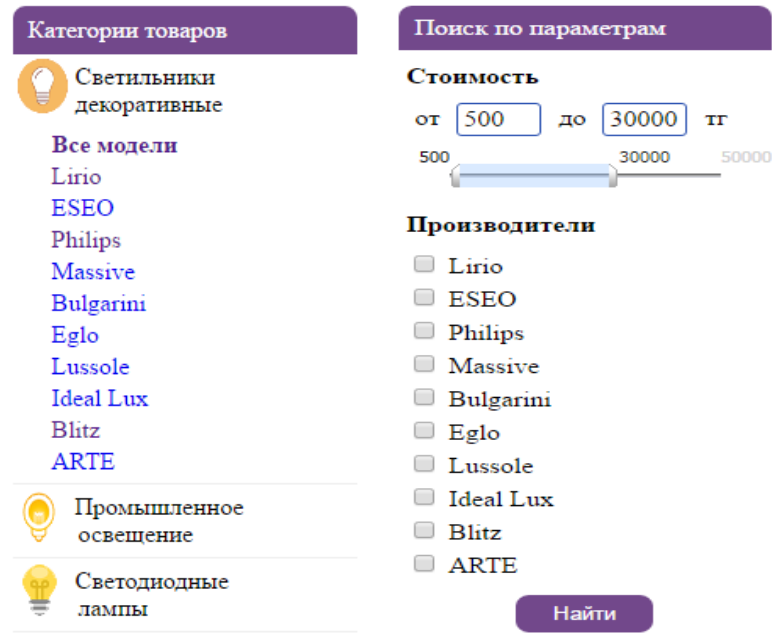

Рисунок 3.8 – Категории товаров и параметры

### **2.9 Блок новостей**

<span id="page-19-0"></span>Прекрасно оформленный веб-сайт, на котором не происходит никакого движения, постепенно «умирает», потому что на него не заглядывают ни посетители, ни поисковики. Одноразового наполнения, пусть и качественным контентом, будет мало, необходимо постоянно обновлять содержимое интересной и полезной для посетителей информацией. И лучше всего для этой цели подходит блок новостей для сайта, в котором размещают свежую и актуальную информацию.

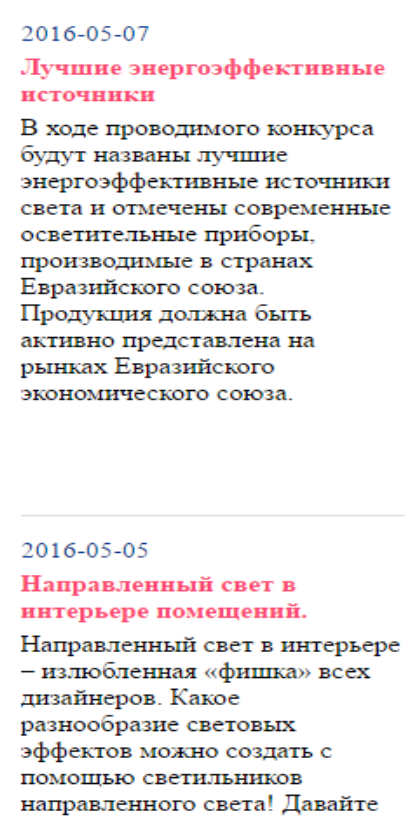

для начала разберем их виды. Одними из наиболее популярных в наши дни стали трековые светильники. Это самый простой способ для

Рисунок 3.9 – Блок новостей

### **2.10 Вид товаров и сортировка**

<span id="page-19-1"></span>Пользователь может выбрать отображение товаров, либо галереей, либо списком. А также может отсортировать товары по цене, новизне, популярности и алфавиту. Выбор вида и сортировка находятся сразу после средней навигации. Пользователь может отсортировать как от дешевых к

дорогим, так и от дорогих к дешевым. Считаю, что любом интернет магазине должна быть данная функция.

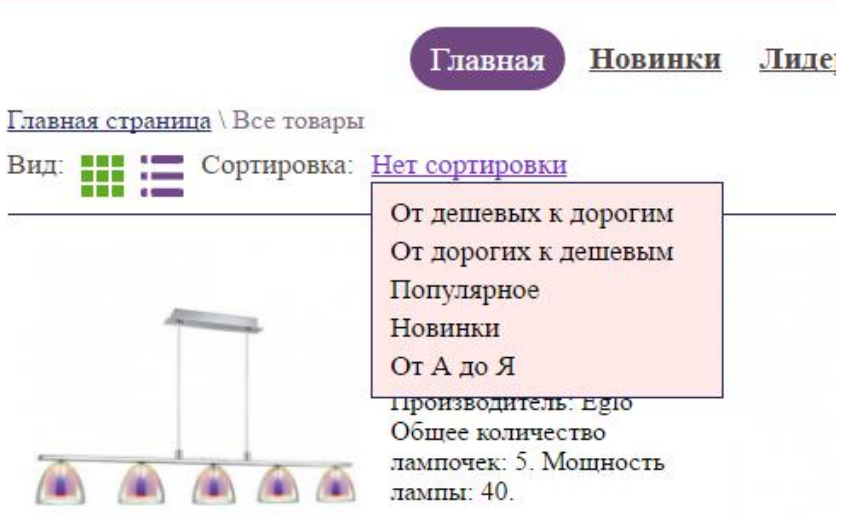

Рисунок 3.10 – Вид товаров и сортировка

### **2.11 Форма регистрации**

<span id="page-20-0"></span>На сайте реализована регистрация. Регистрация — это процесс сообщения сайту своих данные для получения доступа к полному функционалу сайта, будь то дополнительные возможности или доступ к ресурсам, которые не могут просматривать или загружать неавторизированные пользователи.

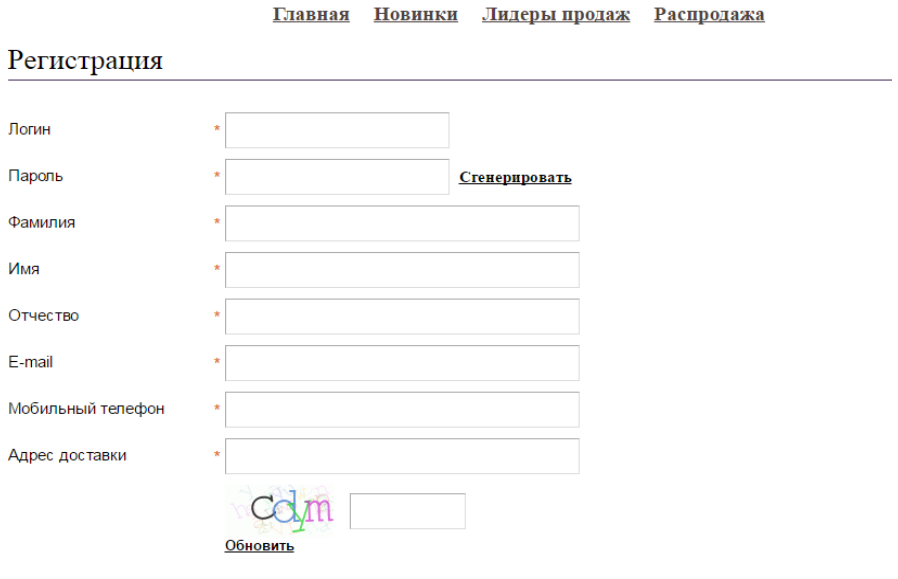

Регистрация

Рисунок 3.11 – Форма регистрации

## **2.12 Форма авторизации**

<span id="page-21-0"></span>Каждый сталкивался с необходимостью пройти авторизацию, будь это в сервисной почте, ICQ, в социальной сети или на форуме. Для этого достаточно лишь ввести правильный логин и пароль. Цель авторизации – это получение необходимой информации о человеке, его идентификация. Естественно, эту информацию пользователь предоставляет добровольно, и используется она исключительно в целях распознавания другими посетителями. В интернет-магазине авторизация значительно улучшает юзабилити сайта. У пользователя появляется личная страничка, в корзине могут храниться добавленные раньше товары, а форму заказа ему заполнять уже не нужно. У авторизованного пользователя есть ссылка на выход и на изменение своего профиля.

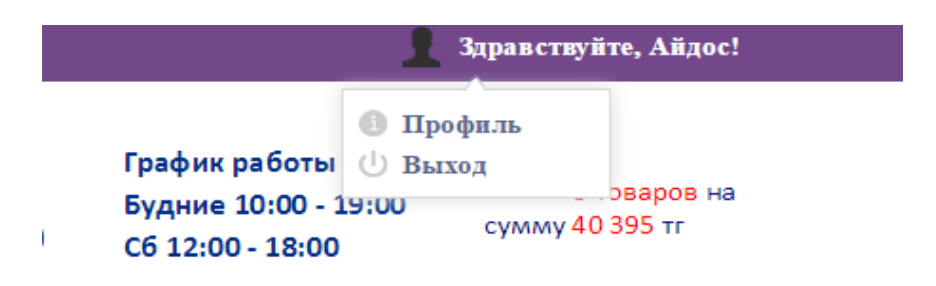

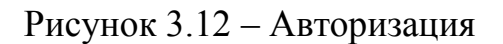

## **2.13 Восстановление забытого пароля**

<span id="page-21-1"></span>Сейчас, наверное, не существует ни одного сайта где бы не была функция восстановления пароля. Многие из нас зарегистрированы на различных сайтах. И наверняка вам знакома ситуация, когда вы забывали пароль для авторизации на этом сайте. Если восстановить пароль было невозможно, то, скорее всего вы не захотите регистрироваться заново и просто забудете про этот сайт. Так же могут поступить пользователи и на вашем сайте. Поэтому если на вашем сайте создана регистрация пользователей, то очень желательно чтобы была функция восстановления пароля.

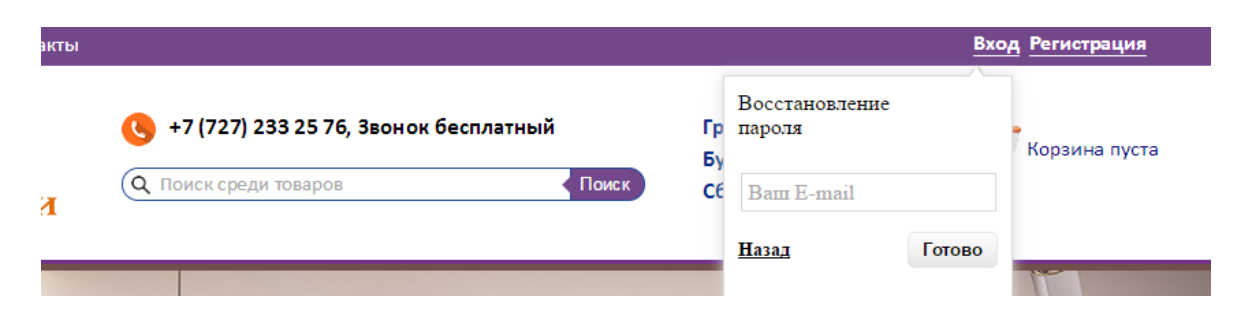

### Рисунок 3.13 – Восстановление забытого пароля

### **2.14 Профиль и изменение профиля**

<span id="page-22-0"></span>Если у пользователя изменился номер, адрес, почтовый адрес и так далее или же он хочет изменить пароль, то он сможет воспользоваться специальной формой.

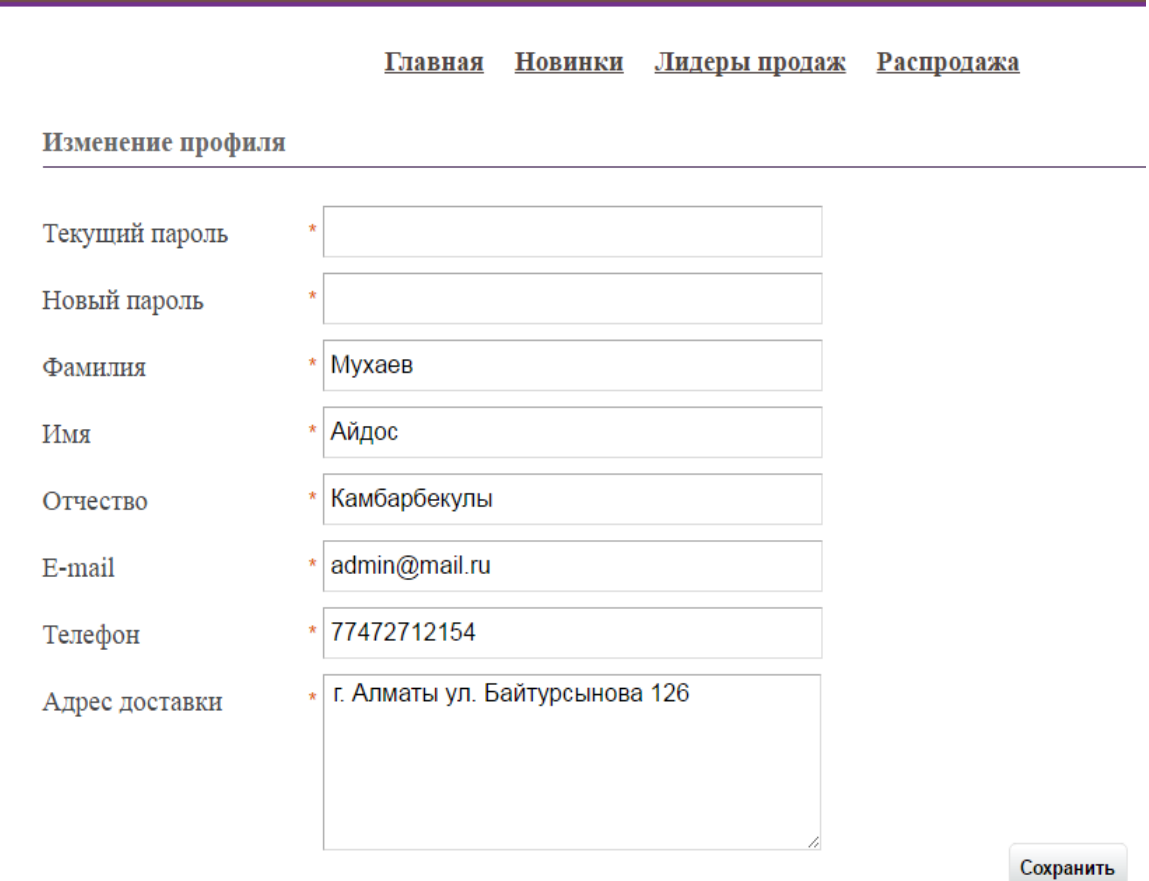

Рисунок 3.14 – Изменение данных профиля

### **2.15 Описание и характеристики товара**

<span id="page-22-1"></span>Ошибочно считать, что если товар широко известен, то его описание на сайте можно приводить в сокращенном виде или вовсе не приводить. Не заставляйте посетителей сайта додумывать характеристики товара. Отсутствие на сайте подробных характеристик товара снижает прибыль от сайта. Подробная информации о товарах увеличивает прибыль. При подготовке контента сайта поставьте себя на место покупателя: если вам чтонибудь непонятно из описания предлагаемых на сайте товаров, - желание приобрести товар уменьшается или пропадает. Часто бывает, что отсутствие на сайте описания даже нескольких характеристик товара приводит к тому, что посетитель покупает тот же товар на сайте конкурента. Чем меньше у посетителей сайта останется вопросов о предлагаемых товарах и услугах,

после посещения сайта, тем выше вероятность их приобретения. Поэтому на нашем сайте реализована функция.

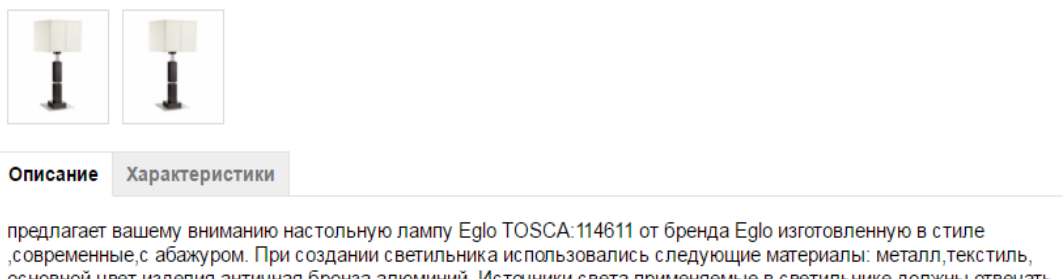

основной цвет изделия античная бронза, алюминий. Источники света применяемые в светильнике должны отвечать таким параметрам цоколь лампы E27, тип лампы, мощность 60. При выборе данного светильника обратите внимание на его габариты

Рисунок 3.15 – Описание и характеристики товара

### **2.16 Этапы оформления заказа**

<span id="page-23-0"></span>Процесс оформления заказа разбит на 3 этапа. На первом этапе покупатель находится на странице корзины заказов и видит товары, которые он выбрал. Он может изменить количество выбранных товаров, может удалить один или несколько товаров или же все сразу нажав кнопку очистить.

| Изображение | Наименование товара                                                                       | Кол-во         | Цена                  |  |
|-------------|-------------------------------------------------------------------------------------------|----------------|-----------------------|--|
|             | ЛЮСТРА<br>Производитель: Eglo Общее количество лампочек: 5.<br>Мощность лампы: 40.        | $\overline{2}$ | 2 x 5800<br>11 600 тг |  |
|             | <b>НАСТОЛЬНАЯ ЛАМПА</b><br>Производитель: Eglo                                            | $\mathbf{1}$   | 1 x 1100<br>1 100 тг  |  |
|             | <b>TOPWEP</b><br>Производитель: Eglo Общее количество лампочек: 1.<br>Мощность лампы: 60. | $\mathbf{1}$   | 1 x 3200<br>3 200 тг  |  |

Рисунок 3.16 – Первый этап оформления заказа

На втором этапе он указывает способ доставки и свои данные для доставки такие как фамилия имя отчество, номер телефона, почтовый адрес, адрес доставки и может указать примечание.

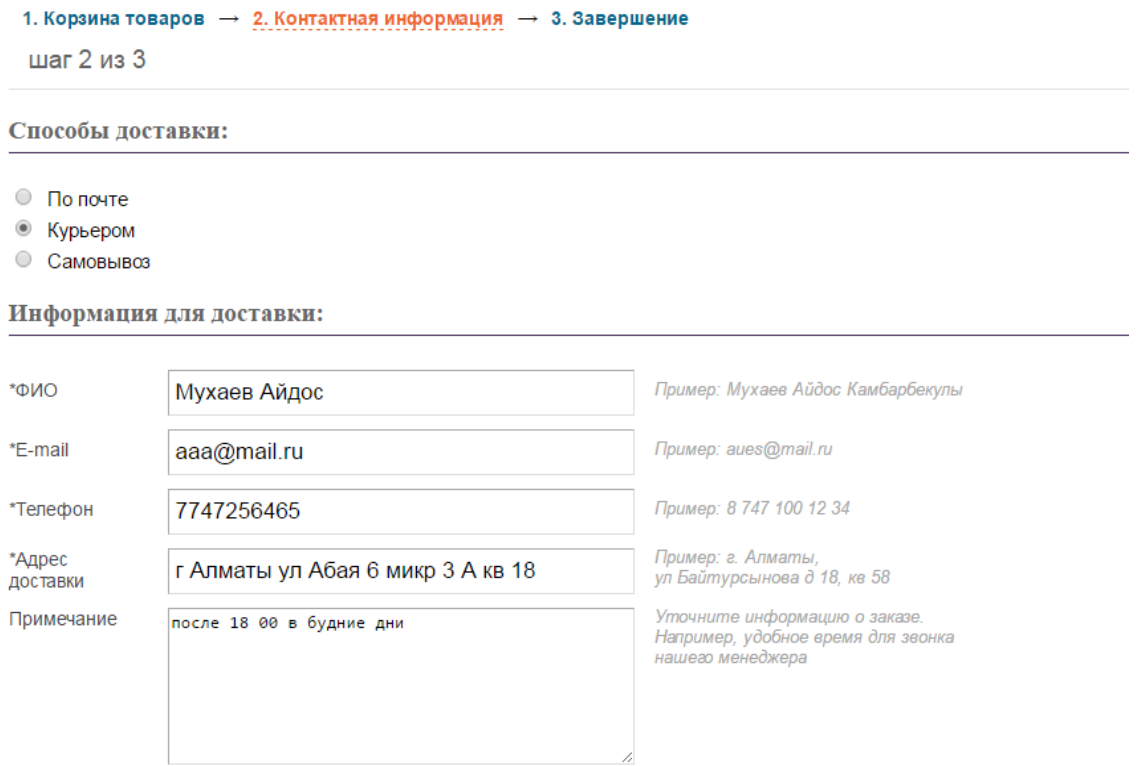

Рисунок 3.17 – Второй этап оформления заказа

На третьем этапе указывается вся информация для оформления заказа.

```
1. Корзина товаров → 2. Контактная информация → 3. Завершение
шаг 3 из 3
```
Конечная информация:

Способ доставки: Курьером Email: aaa@mail.ru ФИО: Мухаев Айдос Адрес доставки: г Алматы ул Абая 6 микр 3 А кв 18 Телефон: 7747256465 Примечание: после 18 00 в будние дни

## Рисунок 3.18 – Третий этап оформления заказа

## <span id="page-25-0"></span>**3 Экономическое обоснование проекта**

## **3.1 Описание работы и обоснование необходимости**

<span id="page-25-1"></span>Целью данной дипломной работы является создание интернет-магазина светотехники. В данном магазине будут представлены различные виды светотехнической продукции, такие как светодиодные лампы, приборы промышленного освещения и декоративные светильники.

Сегодня интернет-коммерция развивается бурными темпами. И при этом остаются предприниматели, у которых налажены продажи через оффлайн торговую точку, но которые до сих пор не понимают преимуществ, которые открывает свой собственный интернет-магазин. Все предприниматели используют какой-либо инструмент для продажи своего товара или услуг. Интернет-магазин как раз таки является очень продуктивным инструментом для роста продаж и привлечения новых клиентов.

Онлайн-предпринимательство имеет целый ряд плюсов в сравнении с оффлайн-бизнесом. Интернет-магазин дает возможность решать несколько задач:

- вы формируете витрину для потенциального покупателя с соответствующими товарами;

- вы создаете базу клиентов, которые стремятся купить у вас товар. Интернет-магазину не свойственны ограничения. Вы можете продавать продукт в любую точку вашей страны и даже за ее пределами;

- интернет-магазин функционирует круглосуточно. Когда вы спите, его все равно посещают потенциальные клиенты и совершают покупки. При этом вы как бизнесмен не несете издержек на отопление, воду и аренду. Тем самым вы увеличиваете свою прибыль;

- у вас есть возможность существенно сократить штат вашего магазина. Ваш сайт выполняет функцию продавцов, что очень удобно и выгодно. Онлайн-магазин дает информацию о цене и о самом товаре, а также занимается приемом заказов;

- ваш бизнес становится более конкурентоспособным, поскольку вы предлагаете своим клиентам удобный и быстрый сервис.

В данном разделе приводится рассмотрение экономической составляющей реализации данной проекта, отражающей временные, трудовые и финансовые затраты на проект.

### **3.2 Трудовые ресурсы, используемые в работе**

<span id="page-25-2"></span>В этой работе используется интеллектуальная работа, какая стоимость расходов выше, чем физическая работа.

В разработке приняли участие:

- дизайнер - разработка интерфейса;

- программист - разработка алгоритмов и программирование;

- руководитель – оформление и проверка отчета.

Количество сотрудников задействованных в разработке представлено в таблице 4.1.

Таблица 4.1 – Сотрудники и их заработная плата

| Должность            | Количество | Заработная плата в месяц, |
|----------------------|------------|---------------------------|
|                      | человек    | тенге                     |
| Программист          |            | 90000                     |
| Дизайнер             |            | 60000                     |
| Руководитель проекта |            | 40000                     |
| Итого                |            | 190000                    |

## **3.3 Оборудование, используемое в работе**

<span id="page-26-0"></span>Оборудование, используемое, развивая веб-сайт, представлено в таблице 4.2.

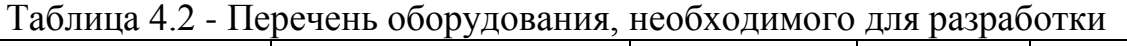

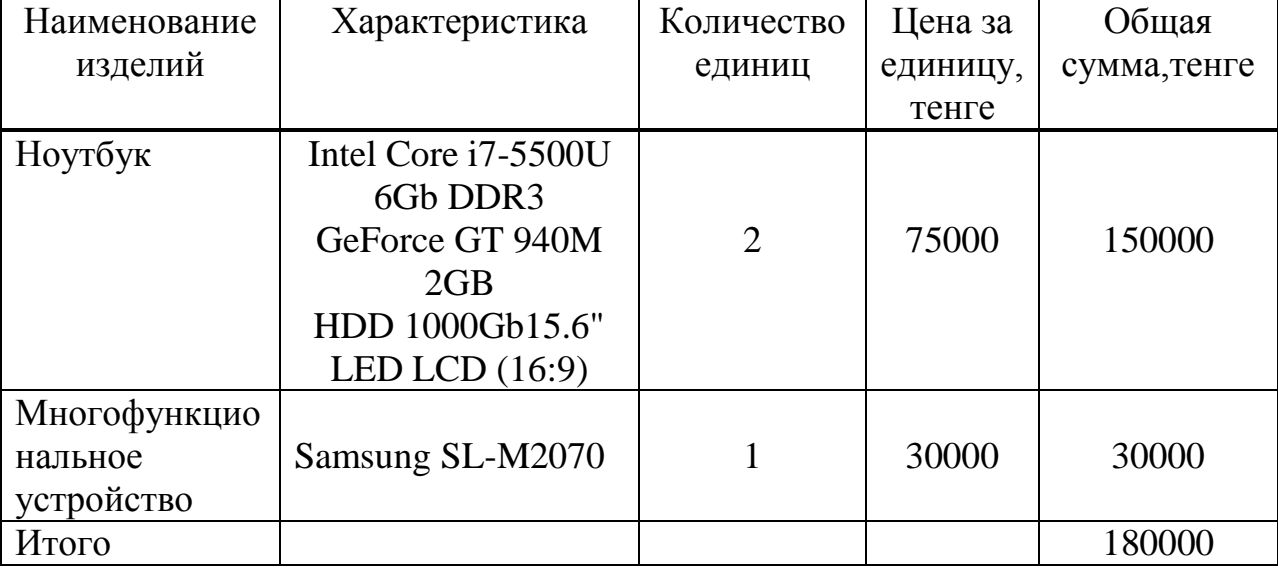

Цены на оборудование представлены без учета НДС.

## **3.4 Программное обеспечение, используемое в работе**

<span id="page-26-1"></span>Развивая интернет-магазин следующее программное обеспечение использовалось:

- Windows 7 – операционная система;

- phpDesigner  $8 - HTML -$  редактор;

- WampServer - платформа для веб-разработки под Windows.

Программное обеспечение, использованное при разработке сайта, представлено в таблице 4.3.

Таблица 4.3 – Перечень программного обеспечения, необходимого для разработки интернет-магазина светотехники

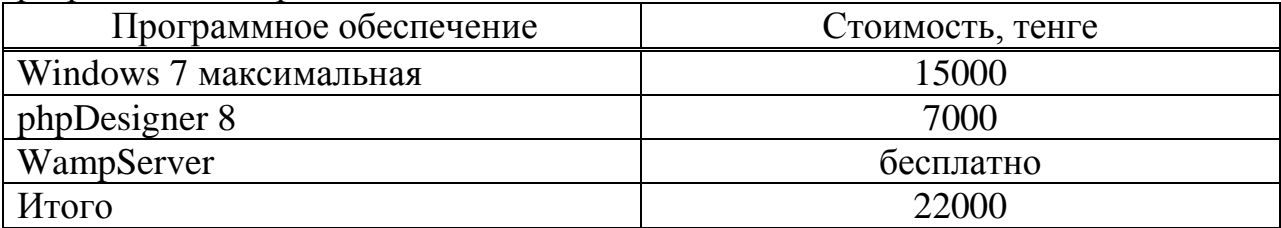

Цены на ПО приведены без учета НДС.

## **3.5 Сроки реализации проекта**

<span id="page-27-0"></span>Процесс развития и условия реализации интернет-магазина состоят из 6 этапов и включают:

- коллекция информации для веб-сайта;
- дизайн и создание базы данных;
- развитие дизайна;
- программирование и наложение веб-сайта;
- тестирование программного обеспечения;
- регистрация отчетов.

Стадии и условия внедрения проекта показаны в таблице 4.4.

## Таблица 4.4 - Этапы и сроки реализации проекта

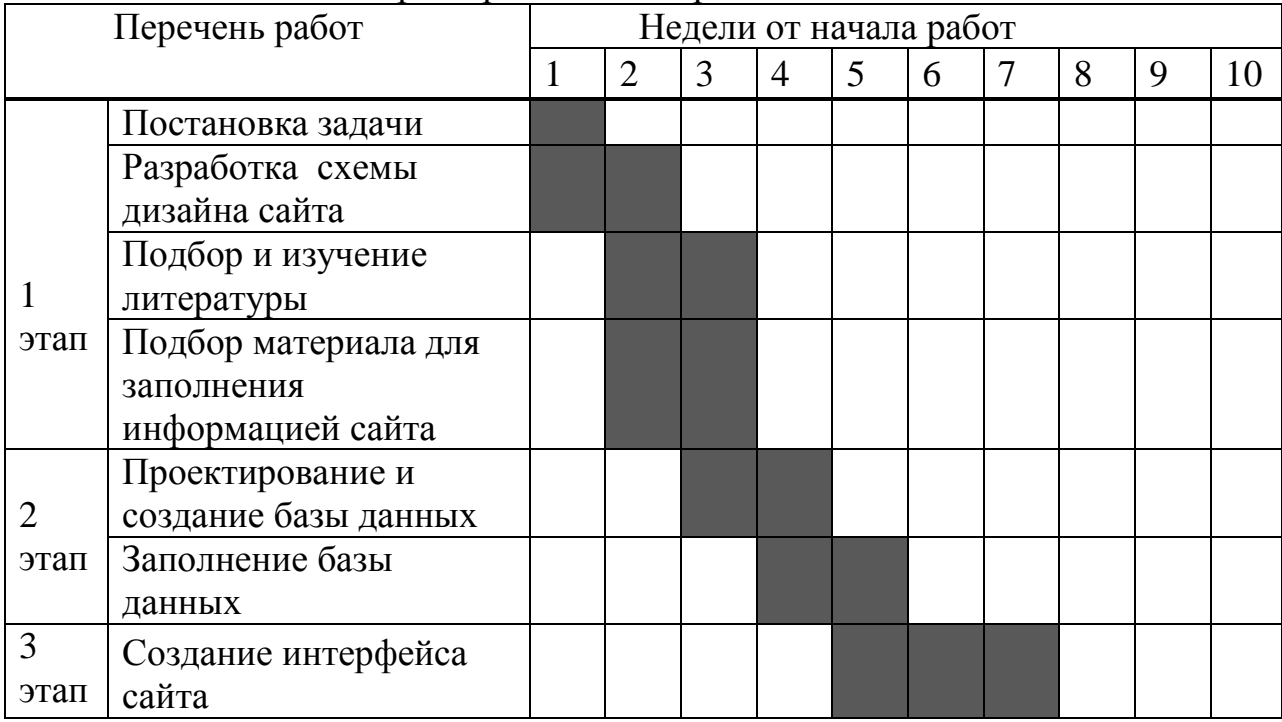

Продолжение таблицы 4.4

![](_page_28_Picture_58.jpeg)

### 3.6 Расчет стоимости работы по разработке

<span id="page-28-0"></span>Вычисление рабочих затрат для развития - самая важная часть экономического анализа как на основе этого вычисления затраты рабочего времени разработки проекта на каждой стадии, и также трудовые расходы определены[7].

Затраты на разработку этого проекта определяются по формуле

$$
C = \Phi O T + O_c + A + \Theta + C_{\text{TD}} + H,
$$
\n(4.1)

где ФОТ - фонд оплаты труда;

О<sub>с</sub> - социальный налог;

- А амортизационные отчисления;
- Э затраты на электроэнергию;

Спр - прочие расходы;

Н - накладные расходы.

### 3.6.1 Расчет затрат на оплату труда

<span id="page-28-1"></span>Затраты на оплату труда персонала, задействованного в разработке проекта, рассчитываются по формуле:

$$
\Phi \text{OT} = 3_{\text{och}} + 3_{\text{I} \text{OII}} \,, \tag{4.2}
$$

где З<sub>осн</sub> - основная заработная плата;

 $3_{\text{non}}$  - дополнительная заработная плата.

Работа программиста, проектировщика и главы принята с оговорками, на договорной основе 90000, 60000 и 40000 тенге соответственно.

В стадиях разработки участников программного продукта развития вебсайта включены, не эквивалентное, с этой целью необходимо вычислить средний дневной доход, и затем и общий размер зарплаты, в зависимости от их фактического участия.

Средний дневной доход каждого рабочего рассчитывается по формуле:

$$
D = \frac{3\Pi M}{\Lambda p},\tag{4.3}
$$

где  $3\Pi_{M}$  – ежемесячный размер заработной платы;

 Д<sup>р</sup> – количество рабочих дней в месяце (это 26 дней – шестидневная рабочая неделя).

а) для программиста

$$
D = \frac{90000}{26} = 3461.5 \text{ Terre/genb};
$$

б) для дизайнера

$$
D = \frac{60000}{26} = 2307,6
$$
  $\text{re}}/q\text{e} = 2307,6$ 

в) для руководителя проекта

$$
D = \frac{40000}{26} = 1538.5 \text{ T} \cdot \text{C} \cdot \text{C} \cdot \text
$$

Заработная плата за один час вычисляется по формуле:

$$
H = \frac{3\Pi M}{\Lambda p \times \Psi p},
$$
\n(4.4)

где  $3\Pi_{M}$  – ежемесячный размер заработной платы;

Д<sup>р</sup> – количество рабочих дней в месяце;

 $H_p -$ Количество часов рабочего дня  $(H_p = 8)$ .

а) для программиста

$$
H = \frac{90000}{26 \times 8} = 432,7
$$
 **TEHTE/44**

б) для дизайнера

$$
H = \frac{60000}{26 \times 8} = 288.5 \text{ Tentre/vac};
$$

в) для руководителя

$$
H = \frac{40000}{26 \times 8} = 192.3
$$
 **TEHTE/4**ac.

Длительность цикла в днях по каждому виду работ определяется по формуле:

$$
t_n = \frac{T}{q_n \times z \times K},\tag{4.5}
$$

где T – трудоемкость этапа, норма-час;

q<sup>n</sup> – количество исполнителей по этапу;

 $z$  – продолжительность рабочего дня,  $z = 8$  часов;

 $K - \kappa$ оэффициент выполнения норм времени,  $K = 1, 1$ .

Полученную величину t<sub>n</sub> округляем в большую сторону до целых дней.

$$
t_1 = \frac{24}{1 \times 8 \times 1,1} \approx 3
$$
 - протраммист, постановка задачи;

Для каждого вида работ произведены аналогичные расчеты.

 $t_n = 3 + 4 + 3 + 4 + 6 + 3 + 4 + 8 + 13 + 6 + 2 + 2 + 1 + 1 = 60$  дней

Таким образом, для проведения всех работ необходимо 60 дней.

Сводные данные по расчету заработной платы персонала, задействованного в разработке проекта приведены в таблице 4.5.

Таблица 4.5 – Сводные данные по расчету основной заработной платы персонала задействованного в разработке проекта.

| Наименование                        | Исполнитель | Трудое  | Длительн       | Заработная   | Сумма     |
|-------------------------------------|-------------|---------|----------------|--------------|-----------|
| этапов                              |             | мкость, | ость           | плата за час | заработн  |
|                                     |             | норма-  | цикла,         | работы,      | ой платы, |
|                                     |             | час     | ДНИ            | тенге        | тенге     |
| Постановка                          | Программист | 24      | 3              | 432,7        | 10384,8   |
| задачи                              |             |         |                |              |           |
| Разработка                          | Дизайнер    | 32      | $\overline{4}$ | 288,5        | 9232      |
| схемы дизайна                       |             |         |                |              |           |
| сайта                               |             |         |                |              |           |
| Подбор<br>$\boldsymbol{\mathrm{M}}$ | Программист | 24      | 3              | 432,7        | 10384,8   |
| изучение                            |             |         |                |              |           |
| литературы                          |             |         |                |              |           |
| Подбор                              | Программист | 32      | $\overline{4}$ | 432,7        | 13846,4   |
| материала<br>ДЛЯ                    |             |         |                |              |           |
| заполнения                          |             |         |                |              |           |
| информацией                         |             |         |                |              |           |

*Продолжение таблицы 4.5*

![](_page_31_Picture_34.jpeg)

Дополнительная заработная плата составляет 10% от основной заработной платы и вычисляется по формуле:

$$
3_{\text{AOH}} = 3_{\text{OCH}} \times 0.1 \tag{4.6}
$$

и составит

 $3_{\text{non}} = 194620, 8 \times 0, 1 = 19462, 08$  renre

Таким образом, затраты на оплату труда согласно произведенным расчетам и в соответствии с формулой 4.2 составит

 $\Phi$ OT = 194620,8+ 19462,08 = 214082,88 тенге

### 3.6.2 Расчет затрат по социальному налогу

<span id="page-31-0"></span>Социальный налог составляет 11% (ст. 358 п. 1 НК РК) от дохода работника, и рассчитывается по формуле

$$
O_c = (\Phi OT - \Pi O) \times 11\%, \qquad (4.7)
$$

где ПО – пенсионные отчисления, которые составляют 10% от ФОТ и социальным налогом не облагаются, вычисляются отчисления по формуле

$$
\Pi O = \Phi O T \times 10\% \tag{4.8}
$$
  

$$
\Pi O = 214082,88 \times 0,1 = 21408,288 \text{ metre.}
$$

Таким образом, в соответствии с произведенными расчетами и согласно формуле 4.7 размер отчислений на социальные нужды составит

$$
O_c = (214082,88 - 21408,288) \times 0,11 = 21194,2
$$

### <span id="page-32-0"></span>**3.6.3 Расчет амортизационных отчислений**

Амортизационные отчисления рассчитываются по формуле

$$
A_i = \frac{H_A \times C_{IIEP} \times N}{100 \times n},
$$
\n(4.9)

где Н<sup>А</sup> – норма амортизации;

СПЕР – первоначальная стоимость оборудования;

N – количество дней на выполнение работ;

n – количество рабочих дней в году.

Норма амортизации на компьютерную технику составляет 40% от стоимости всего оборудования, на программное обеспечение - 15%.

Таким образом, амортизационный отчисления по используемому оборудованию, в соответствии с формулой 4.9 составят

- на ноутбук

$$
A_1 = \frac{40 \times 75000 \times 2 \times 60}{100 \times 365} = 9863,01 \text{ metre};
$$

- на многофункциональное устройство

$$
A_2 = \frac{40 \times 30000 \times 4}{100 \times 365} = 131,5
$$

- на программное обеспечение

$$
A_3 = \frac{15 \times 22000 \times 60}{100 \times 365} = 542,46
$$

$$
A_i = 9863,01 + 131,5 + 542,46 = 10536,97
$$

Сводные результаты расчета амортизационных отчислений представлены в таблице 4.6.

| Наименование        | Количество | Норма          | Сумма        |  |
|---------------------|------------|----------------|--------------|--|
| оборудования        |            | амортизации, % | амортизации, |  |
|                     |            |                | тенге        |  |
| Ноутбук             |            | 40             | 9863,01      |  |
| Многофункциональное |            | 40             | 131,5        |  |
| устройство          |            |                |              |  |
| Программное         |            | 15             | 542,46       |  |
| обеспечение         |            |                |              |  |
| Итого               |            |                | 10536,97     |  |

Таблица 4.6 – Сводные данные по расчету затрат на амортизацию

### **3.6.4 Расчет затрат на электроэнергию**

<span id="page-33-0"></span>Как в ходе производства используется электрическое оборудование, необходимо вычислить затраты на электроэнергию. Затраты на электроэнергию для производства должны включать расходы электроэнергии по оборудованию и дополнительным потребностям. И рассчитываются по формуле[8]

$$
G = S_{\text{3L.H.06}} + S_{\text{AOH}} \,, \tag{4.10}
$$

где Зэл.эн.об. – затраты на электроэнергию для оборудования;

Здоп. – затраты на электроэнергию для дополнительных нужд.

Расходы электроэнергии для оборудования рассчитываются по формуле

$$
3_{\text{3J.3H.0\bar{0}}.} = W \times T \times S \times K_{\text{HCH}}\,,\tag{4.11}
$$

где W – потребляемая мощность, Вт;

T – время работы, часы;

S – тариф $(1$ к $B$ т = 16,02 тенге);

 $K_{\text{HCH}}$  – коэффициент использования ( $K_{\text{HCH}} = 0.9$ ).

 $3_{\text{50.3H.0}}$ б.(ноутбук) =  $0.7 \times 480 \times 16{,}02 \times 0.9 \times 2 = 9688.9$  тенге,

 $3_{\text{50.3H.06.} (M\Phi V)} = 0.9 \times 32 \times 16.02 \times 0.9 = 415,24$  тенге

Общая сумма затрат на электроэнергию основного оборудования согласно формуле 4.11 составляет

 $3_{31.3H,06}$  = 9688,9+415,24 = 10104,14 тенге

Затраты на дополнительные нужды берутся по показателю от затрат на оборудование в размере 5% и рассчитывается по формуле

$$
3_{\text{AOH}} = 3_{\text{30.3H.06}} \times 5\% \tag{4.12}
$$

и составляют

$$
3_{\text{non}} = 10104, 14 \times 0, 05 = 505, 2 \text{ metre}
$$

Таким образом, суммарные затраты на электроэнергию, согласно формуле 4.11 составляют

 $3 = 10104.14 + 505.2 = 10609.34$ TeHTe

Сводные результаты расчета затрат на электроэнергию представлены в таблице 4.7

![](_page_34_Picture_86.jpeg)

![](_page_34_Picture_87.jpeg)

### <span id="page-34-0"></span>3.6.5 Расчет накладных и прочих расходов

Прочие расходы включают в себя:

а) расходы на интернет на 60 дней(2месяца). Стоимость интернета за один месяц составляет 4500 тенге. Получаем:

 $4500 \times 2 = 9000$  Tehre

б) расходы на канцелярские товары:

- упаковка бумаги формата А4 - 1000 тенге;

- упаковка ручек 300 тенге;
- 3 карандаша 150 тенге;
- ластик  $-50$  тенге;
- линейка 100 тенге;
- стикеры  $-200$  тенге.

Общая стоимость канцелярских товаров

$$
1000 + 300 + 150 + 50 + 100 + 200 = 1800
$$

в) аренда помещения на 60 дней(2месяца).

Плошаль помешения:

$$
S = 6M \times 6M = 36 M^2
$$

Стоимость одного квадратного метра равна 1500 тенге. Получаем:

 $36 \times 1500 \times 2 = 108000$  Tehre

Прочие расходы составляют

 $C_{\text{HP}}$  = 9000 + 1800 + 108000 = 118800 тенге.

Накладные расходы составляют 50% от всех затрат и рассчитываются по формуле

$$
H = (\Phi \text{OT} + \text{O}_c + \text{A} + \text{F} + \text{C}_{\text{HP}}) \times 50\% \tag{4.13}
$$

 $H = (214082.88 + 21194.2 + 10536.97 + 10609.34 + 118800) \times 0.5 =$  $= 187611,7$  тенге

### <span id="page-35-0"></span>3.6.6 Расчет стоимости по всем статьям затрат и определение структуры затрат

В соответствии с формулой 4.1 суммарные затраты по разработке моего проекта составляют

 $C = 21408288 + 211942 + 1056985 + 1060934 + 118800 + 1876117 =$  $= 562867.97$ TeHTe

Смета затрат по разработке интернет-магазина светотехники, а также структура расходов представлены в таблице 4.8 и на рисунке 4.1

Таблица 4.8 – Суммарные данные по стоимости разработки проекта

| Наименование статьи затрат | Сумма, тенге |  |  |
|----------------------------|--------------|--|--|
| Фонд оплаты труда          | 214082,88    |  |  |
| Социальный налог           | 21194,2      |  |  |
| Амортизация                | 10569,85     |  |  |
| Затраты на электроэнергию  | 10609,34     |  |  |
| Прочие расходы             | 118800       |  |  |
| Накладные расходы          | 187611,7     |  |  |
| Итого                      | 562867,97    |  |  |

![](_page_35_Figure_10.jpeg)

Рисунок 4.1 – Структура затрат по разработке сайта

### <span id="page-36-0"></span>**3.7 Цена интеллектуального труда**

Цена реализации проекта складывается из стоимости и чистого дохода

$$
H = C + \Pi,\tag{4.14}
$$

где С – стоимость продукта;

П – чистый доход.

При определении первоначальной цены следует задаться желаемым уровнем рентабельности (здесь 20%) реализации программных продуктов

$$
H_{\Pi} = C \times (1 + \frac{P}{100}),
$$
\n(4.15)

где Р – рентабельность.

$$
II_{II} = 562867,97 \times (1 + \frac{20}{100}) = 675441,56 \text{ metre}
$$

Цена реализации проекта рассчитывается по формуле

$$
II_P = II_{II} + H\mu C, \qquad (4.16)
$$

где НДС – налог на добавленную стоимость по ставке 12%

$$
H \downarrow I \quad \text{I} \quad \text{I} \quad \text{
$$

$$
H \cancel{AC} = 675441, 56 \times 0, 12 = 81052, 9
$$

В соответствии с формулой 4.16 цена реализации проекта составит  $II<sub>P</sub> = 675441,56 + 81052,9 = 756494,46$  тенге

В зависимости от спроса, окончательная цена на интеллектуальный труд в условиях рыночных отношений будет варьироваться и изменяться.

#### **3.8 Вывод**

<span id="page-36-1"></span> Разработка сайта является сложным и трудоемким процессом, требующих больших затрат интеллектуального труда. Стоимость разработки включает в себя следующие категории затрат: фонд оплаты труда, отчисления на социальные нужды, амортизационные отчисления, затраты на электроэнергию.

 Наибольшую долю в общей себестоимости разработки программного продукта составляют затраты на оплату труда в размере 214082,88 тенге, что составляет 38% от суммы разработки всего проекта.

Средняя цена услуг на реализацию такого проекта на рынке составила 1280000 тенге. Эту цену мы получили, анализируя фонд оплаты труда различных веб-студий с учетом такого же количества работников и дней на реализацию проекта, как и у нас. Анализируя полученные расчеты, а точнее, полученную цену реализации проекта, равной 756494,46 тенге, можно сделать вывод о том, что данный проект является экономически выгодным.

### <span id="page-38-0"></span>4 Безопасность жизнедеятельности

## 4.1 Анализ условий труда

<span id="page-38-1"></span>Профессия программиста изначально связана с работой на компьютере, вся профессиональная деятельность осуществляется только посредством компьютера. В данной главе описаны основные вредные факторы при работе с компьютером.

Во время работы с компьютером несут к главным вредным факторам: долго силяшее положение, груз вида, перегрузка ручных суставов, возможность заболеваний дыхательных органов, аллергий и других.

Согласно пункту 6 из Статьи 321 Трудового кодекса RK во время температуры рабочего времени, естественного и искусственного освещения, и также вентиляции в закрытом помещении, где рабочие места успокаиваются, должны соответствовать безопасным условиям труда.

Согласно Строительным Нормам и Инструкциям (строительные нормы и правила) РК 2.04-05-2002 "Естественного и искусственного освещения. У норм дизайна" комнаты с непрерывным пребыванием людей должно быть, как правило, естественное освещение [9].

Длинное сидящее положение приводит к напряженности мышц шеи, головы, рук и плеч, остеохондроза, к застою крови в тазовых телах и, в результате к простатиту и геморроям. Не секрет, что бездействующий образ жизни приводит к ожирению.

Груз вида. Человеческий глаз реагирует на самую маленькую вибрацию текста и к миганию экрана. Долгая работа над компьютером - огромный груз глаз, поскольку изображение на мониторе состоит не сплошных линий, как на бумаге, и от отдельных пунктов, ярких и мерцающих. В пользовательском виде неизбежно ухудшается, глаза начинают слезиться, есть головная боль, истощение, изображение кажется удвоенным и искаженным.

Работа над компьютером и дыхательными органами. У заболеваний дыхательных органов в этом контексте есть вообще аллергический характер. Это следует из факта, что во время долгой эксплуатации компьютера случай и платежи последнего ассигнуют много вредоносных вешеств в воздухе, и также компьютер создает вокруг себя электростатическую пыль привлечения области, которая накапливается в легких.

Шум персонального компьютера часто предотвращает, чтобы собрать мысли, раздражает - особенно в отсутствие других источников шума. Главные источники шума в компьютере - двигатели и вращающиеся детали, такие как жесткий диск, поклонники охлаждения случая, процессора и единицы электроснабжения.

Вентиляция помещения. Норма пространства помещения на одного человека составляет 6 м. В офисе предполагается наличие воздуховодов, которые размещены за подвесными потолками. Воздух плавно подается и удаляется из офиса либо через вентиляционные решетки в стенах, либо через специальные розетки, установленные на потолке. Также установлен кондиционер, который освежает воздух. Можно утверждать, что система вентиляции соответствует нормам, следовательно, мер по реконструкции вентиляции помещения применять не нужно.

### <span id="page-39-0"></span>**4.2 Рабочее место программиста**

Рассмотрим помещение, в котором ведется разработка:

- тип помещения: офис;

- размеры рабочего помещения: длина 4 м, ширина 3 м, высота 3 м;

- остекление помещения - двойное(одно окно размером 2000х2000 мм);

- искусственное освещение - светильники: 2 светильника, в каждом по 2 люминесцентные лампы (ПВЛМ-1×40);

- внутренняя отделка стен - светлая;

- помещение по зрительным условиям работы относится к V разряду, т. к. наименьший объект различения от 1 до 5 мм;

- вид работы - разработка интернет-магазина светотехники;

- количество рабочих мест - 2;

- категория работ - легкая.

План помещения представлен на рисунке 5.1.

![](_page_39_Figure_13.jpeg)

Рисунок 5.1 – План помещения

Характеристики используемого оборудования

Персональный компьютер. Технические характеристики устройства:

- электропитание: переменное напряжение 220-250 В, частотой 50 Гц, мощность 90 Вт;

- количество - 2 шт.

Модем:

- 4-х порт. коммутатором 10/100 Мбит/с;

- количество - 1 шт.;

Установлен 1 оконный кондиционер SamsungSMG4590, характеристики:

- режим охлаждения – 2400 Вт;

- режим обогрева – 2400 Вт;

- поток - 404 м<sup>3</sup>/ч;

- уровень шума 31 Дб;

- габариты 754×272×176 мм;
- вес 39 кг;

- рассчитан на помещение площадью до 21 м<sup>2</sup>.

### **4.3 Расчет естественного освещения**

<span id="page-40-0"></span>Мы вычислим область апертур света стороны в комнату, необходимую для создания нормализованного освещения на рабочем месте.

В комнате есть размеры: длина и = 4 м, b ширина = 3 м, h рост = 3 м. Рост рабочей поверхности по уровню пола – 0,7 м, окно начинается с роста 0,8 м, роста окна 2 м.

Рабочее место расположено в 0,5 м от внешней стены комнаты, где мы проектируем открытия окна. Минимальное освещение будет в пункте, отдаленном на расстоянии 2,5 м от открытия окна, в соответствии со СНиП(строительные нормы и правила) РК 2.04-05-2002 «Естественное и искусственное освещение. Нормы проектирования», указанным в таблице 5.1.

Общую требуемую площадь окон  $S_0$ , м<sup>2</sup> определим по формуле

$$
100 \times \frac{S_0}{S_n} = \frac{e_n \times \eta_0}{\tau_0 \times r_1} \times K_{3/7} \times K_3
$$
\n
$$
(5.1)
$$

Из формулы получим

$$
S_0 = \frac{S_n \times e_n \times \eta_0 \times K_{3\mu} \times K_3}{100 \times \tau_0 \times r_1},
$$
\n(5.2)

где S<sub>n</sub> – площадь пола помещения, м<sup>2</sup>;

 $e_n$  – нормируемое значение КЕО;

К<sup>З</sup> – коэффициент запаса;

 $\tau_{\scriptscriptstyle 0}$  - общий коэффициент светопропускания;

 $\eta_{\scriptscriptstyle{0}}$  - световая характеристика окон;

 КЗД – коэффициент, учитывающий затемнение окон противостоящими зданиями;

 $r_1$  – коэффициент, учитывающий повышение КЕО при боковом освещении, благодаря свету, отраженному от поверхности помещения и подстилающего слоя, примыкающего к зданию.

Теперь рассчитаем все по порядку.

а) площадь пола помещения:

$$
S_n = 4 * 3 = 12 m^2
$$

б) нормируемое значение КЕО e<sup>n</sup> рассчитаем по формуле

$$
e_n^N = e_n \times m \times c \tag{5.3}
$$

где m  $= 0.9$ 

 $c = 0.75 - \mu\text{m}$  IV часового пояса (таблица 5.1).

![](_page_41_Picture_298.jpeg)

Таблица 5.1 – Значения коэффициентов m, c (СНиП 2.04-05-2002)

 $e_n = 1.2$  для работ средней точности V подразряда

$$
e_n^N = 1,2 \times 0,8 \times 0,75 = 0,72
$$

в)  $K_3$  – коэффициент запаса

 $K_3 = 1.2$  (учебные помещения, лаборатории, конструкторские бюро)

г)  $^{\tau_{0}}$ - общий коэффициент светопропускания рассчитаем по формуле

$$
\tau_0 = \tau_1 \times \tau_2 \times \tau_3 \times \tau_4, \qquad (5.4)
$$

где  $\ ^{\tau_{_{1}}}$ - коэффициент светопропускания материала;

 $\tau$ <sup>2</sup> - коэффициент, учитывающий потери света в переплетах светопроема;

 $\tau_{3}$ - коэффициент, учитывающий потери света в несущих конструкциях, при боковом освещении равен 1;

 $\tau_{4}$  коэффициент, учитывающий потери света в солнцезащитных устройствах.

В качестве светопропускающего материала используем:

- стекло оконное листовое, двойное

 $\tau_1 = 0.8$ 

- вид переплета – двойной раздельный

$$
\tau_2=0,\!6
$$

- вид несущей конструкции – железобетонные фермы

$$
\tau_{3}=0.8
$$

- солнцезащитные устройства – убирающиеся регулируемые жалюзи  $\tau_{\scriptscriptstyle A} = 1$ 

Общий коэффициент светопропускания

$$
\tau_0 = 0.8 \times 0.6 \times 0.8 \times 1 = 0.384
$$

д)  $\, \eta_{\text{\tiny 0}}$  - световая характеристика окон;

Отношение длины комнаты к глубине наиболее удаленной точки от окна равно 4 2,5 = 1,6. Отношение ширины помещения к высоте от уровня

рабочей поверхности до верха окна равно 3 2,1  $= 1,43.$  Отсюда  $\eta_0 = 10,5$ .

е) КЗД – коэффициент, учитывающий затемнение окон противостоящими зданиями;

Поскольку затеняющих зданий поблизости нет, то  $K_{3I} = 1$ .

ж) r<sub>1</sub> – коэффициент, учитывающий повышение КЕО при боковом освещении, благодаря свету, отраженному от поверхности помещения и подстилающего слоя, примыкающего к зданию.

Отношение  $\frac{a}{b} = \frac{4}{3}$  $\frac{1}{3}$  = 1,33 средний коэффициент отражения в помещении

 $\rho_{\scriptscriptstyle{CP}}$ = 0,5 принимаем одностороннее боковое освещение

Тогда  $r_1 = 1,3$ .

Вычислим общую площадь окон

$$
S_0 = \frac{12 \times 0.72 \times 10.5 \times 1 \times 1.2}{100 \times 0.384 \times 1.3} = 2.18 \, \text{m}^2
$$

Так как в кабинете общая площадь окна составляет  $2\times2=4$  м<sup>2</sup>, следовательно они соответствуют нормативам естественного освещения рабочего помещения. Реконструкция помещения не требуется.

#### **4.4 Расчет искусственного освещения методом светового потока**

<span id="page-43-0"></span>В соответствии с требованиями СНиП РК 2.04-05-2002 «Естественное и искусственное освещение. Общие требования».

Разряд зрительной работы - V.

Нормируемая освещённость - 400 лк.

Мы используем систему общего освещения с люминесцентными лампами LB с параметрами, определенными в таблице 5.2. Выбор упал на люминесцентные лампы, поскольку они обладают высокой яркой эффективностью, низкой тепловой радиацией и большим сроком службы и доходностью при потреблении электричества.

Таблица 5.2 – Технические характеристики газоразрядных ламп ЛБ

| Номинальная  | Номинальный      |                | Размеры ламп, мм  |
|--------------|------------------|----------------|-------------------|
| мощность, Вт | световой поток   |                |                   |
|              | ламп типа ЛБ, лм |                |                   |
|              | 3120             | <b>Циаметр</b> | Длина по штырькам |
|              |                  | 40             | 1213.6            |

Вычислим высоту подвеса светильника над рабочей поверхностью  $H = h - h_P - h_C,$  (5.5)

где  $h_C$  – расстояние от светильника до перекрытия,  $h_C = 0.05$  м;

 $h_P$  – высота рабочей поверхности над полом,  $h_P = 0.7$  м;

 $h$  – высота помещения,  $h = 3$  м.

$$
H = 3 - 0.7 - 0.05 = 2.25
$$
 m

Наиболее выгодное расстояние между светильниками определяется как

$$
L = \lambda \times H \tag{5.6}
$$

где  $\lambda = 1.2 \div 1.4$ .

$$
L = 1,2 \times 2,25 = 2,7
$$

Расстояние от стены до ближайшего светильника, когда работа у стены не проводится, определяем по формуле

$$
l_1 = (0.4 \div 0.5) \times L \tag{5.7}
$$

$$
l_1 = 0.4 \times 2.7 = 1.08M
$$

Определяем индекс помещения

$$
t = \frac{a \times b}{H \times (a+b)},
$$
  
\n
$$
t = \frac{4 \times 3}{2,25 \times (4+3)} = 0,76
$$
 (5.8)

Коэффициенты отражения от потолка стен и пола соответственно равны

$$
\rho_{TOT} = 70 \frac{1}{\%}, \n\rho_{CT} = 50 \frac{1}{\%}, \n\rho_{IOJ} = 30 \frac{1}{\%}.
$$

 $\eta = 40$  $\frac{0}{6}$ . Коэффициент использования в данном случае равен коэффициент запаса равен  $K_3 = 1.2$ 

Определим количество люминесцентных ламп по формуле

$$
N = \frac{E \times k_3 \times S_{OC} \times Z}{n \times \Phi_{J} \times \eta}
$$
\n(5.9)

где S<sub>OC</sub> - площадь помещения:

 $k_3$  – коэффициент запаса,  $k_3 = 1,2$ ;

 $E -$ заданная минимальная освещенность,  $E = 400$  лк;

 $Z$  – коэффициент неравномерности освещения,  $Z = 1,1$ ;

n - количество ламп в светильнике;

 $\Phi_{\text{II}}$  – световой поток выбранной лампы,  $\Phi_{\text{II}}$  = 3120 лм;

 $\eta$  - коэффициент использования.  $\eta = 40\%$ .

$$
N = \frac{400 \times 1,2 \times 12 \times 1,1}{2 \times 3120 \times 0,4} = 2,54 \approx 3
$$

В полном создании нормализованного освещения 400 лк требует 3 ламп ряда ЛБ с 2 лампами в лампе, полных 6 люминесцентных лампах, власть каждой лампы должна составить не меньше чем 40 Вт, который не верный, таким образом, это не достаточно доступного освещения для соблюдения санитарных стандартов. Поскольку только 2 лампы и это нарушение санитарных стандартов в закрытом помещении установлены, необходимо установить еще одну лампу. Искусственное освещение было в результате восстановлено, в результате есть 3 лампы ряда ЛБ с 2 лампами в лампе, которая соответствует санитарным стандартам.

### **4.5 Средства пожаротушения**

<span id="page-45-0"></span>Рассматриваемое помещение по взрывопожарной и пожарной опасности соответствует категории B (пожароопасное помещение) в соответствии со СНиП РК 3.02-04-2009 Административные и бытовые здания в разделе Противопожарные требования, так как в нем имеются горючие материалы(мебель, бумага, покрытие пола, шторы), которые горят при взаимодействии с кислородом воздуха [10].

Любой процесс горения сводится к взаимодействию

$$
C + O_2 = CO_2
$$

Количество горючих веществ составляет  $G_{FB} = 130$  кг, а тепловой эффект реакции составляет  $Q_{\text{renm-vrenona}} = 34.07 \text{ MJ/K/kr.}$ 

Пожарная нагрузка определяется по формуле

$$
Q = Q_{\text{renn.yrnepoga}} \times G_{\text{TB}},
$$
\n
$$
Q = 130 \times 34,07 = 4511 \text{ MJx}
$$
\n(5.10)

Следовательно, пожарная нагрузка Q составляет 4511 МДж.

Удельная пожарная нагрузка определяется в соответствии санитарно эпидемиологическими требованиями

$$
q = Q / S, \qquad (5.11)
$$

где  $S = 12m^2$ , площадь помещения

$$
q = \frac{4511}{12} = 375
$$
 MJx/m<sup>2</sup>

Удельная пожарная нагрузка q составляет 375 МДж/м<sup>2</sup> Проверяется условие

$$
Q \le 0.64 \times q \times H^2
$$

Оно не выполняется, следовательно, помещение соответствует категории В2. В качестве средств пожаротушения применяется ручной углекислотный огнетушитель ОУ – 2. Исправность огнетушителя периодически проверяется.

### **4.6 Вывод**

<span id="page-46-0"></span>В этом разделе был произведен анализ условий труда и расчет по освещенности помещения (естественного и искусственного) и по его пожарной безопасности согласно п. 6 ст. 321 Трудового кодекса РК и Согласно СНиП(строительные нормы и правила) РК 2.04-05-2002 "Естественное и искусственное освещение. Нормы проектирования".

Расчет показал, что для естественного освещения достаточно одного окна площадью 4 м<sup>2</sup>.

Искусственное освещение рабочего места было недостаточным, что послужило поводом на реконструкцию освещения офиса. В итоге был добавлен еще один светильник с двумя люминесцентными лампами ЛБ, которые обладают высокой светоотдачей, низким тепловым излучением и большими сроками службы и экономичностью при потреблении электроэнергии. Таким образом, система искусственного освещения включает в себя 3 светильника по 2 лампы со световым потоком излучения 3120 лм каждая, поэтому в этом помещении можно работать и в темное время суток.

Пожарная безопасность рассчитана согласно СНиП РК 2.02-05-2009 «Пожарная безопасность зданий и сооружений» (с изменениями и дополнениями по состоянию на 01.10.2015 г.). Для ее предупреждения задействовали: огнетушитель типа ОУ-2, оборудовали пожарный щит; датчики для подачи сигнала о пожаре.

Вентиляция оборудована по всем стандартам и нормам, нет необходимости в реконструкции.

### <span id="page-47-0"></span>**Заключение**

Сайт полностью соответствует требованиям интернет-магазина. Сайт наполнен достаточным функционалом и обладает приятным интерфейсом.

Наибольшую долю в общей себестоимости разработки программного продукта составили затраты на оплату труда в размере 214 082 тенге, что составляет 38% от суммы разработки всего проекта.

Средняя цена услуг на реализацию такого проекта на рынке составила 1 280 000 тенге. Эту цену мы получили, анализируя фонд оплаты труда различных веб-студий с учетом такого же объема работ. Анализируя полученные расчеты, а точнее, полученную цену реализации проекта, равной 756 494 тенге, мы сделали вывод о том, что данный проект является экономически выгодным.

Был произведен анализ условий труда и расчет по естественной и искусственной освещенности помещения, а также по пожарной безопасности согласно Трудового кодекса РК СНиП(строительные нормы и правила).

Изучены основные этапы построения веб-сайта. На основе этих этапов разработан интернет-магазин. Интернет-магазин имеет удобный интерфейс и достаточный функционал, который позволяет пользователю получить нужную ему информацию и главное оформить свой заказ.

### <span id="page-48-0"></span>**Список литературы**

1 Прохоренок Н. – Джентельменский набор веб-мастера. - СПб.: БХВ-Петербург 2015. - 768 с.

2 Дакетт Д. – Разработка и дизайн веб-сайтов. - М: Эксмо, 2013. – 480 с.

3 Ульман Л. Создание интернет-магазинов, 2-е изд. - М.: Вильямс, 2015. - 544 с.

4 Линн Бейли, Майкл Моррисон. Изучаем PHP и MySOL. - М.: Эксмо, 2010. − 786 с.

5 Веллинг Л., Томсон Л., Разработка web-приложений с помощью PHP и MySQL − М.:Вильямс, 2008. − 880 с.

6 Суэринг С., Конверс С., Парк Д. PHP и MySQL. Библия программиста. - СПб: Диалектика, 2010. - 912 с.

7 Бекишева А.И. - Методические указания к выполнению экономической части дипломной работы. – Алматы: АУЭС, 2013 – 38 с.

8 Еркешева З.Д., Боканова Г.Ш., Методические указания к выполнению экономической части дипломных работ для студентов специальности 5В070400 – Вычислительная техника и программное обеспечение. - Алматы: АУЭС, 2013 - 40 с.

9 СНиП РК 2.04 - 05 - 2002 «Естественное и искусственное освещение. Общие требования».

10 СНиП РК 3.02 - 04 - 2009 Административные и бытовые здания раздел Противопожарная безопасность.

## **Приложение А**

### **Листинг файла index.php**

<span id="page-48-1"></span><?php

include("include/db\_connect.php");

```
include("functions/functions.php");
    session start();include("include/auth cookie.php");
    /* уничтожение сеессии и куков*/
    //unset($_SESSION['auth']);<br>//setcookie('rememberme', '', 0, '/');
    $sorting = $ GET["sort"];
switch ($sorting)
₹
    case 'price-asc';
    $sorting = 'price ASC';$sort name = 'Or qewebbix K qoporum';break;
    case 'price-desc';
    $sorting = 'price DESC';
    $sort_name = 'От дорогих к дешевым';
    break;
    case 'popular';
    $sorting = 'count DESC';
    $sort_name = 'Популярное';
    break;
    case 'news';
    $sorting = 'datetime DESC';
    $sort_name = 'HOBMHKM';break;case 'brand';
    $sorting = 'brand';
    $sort name = 'HOBUHKU';break;
    default:
    $sorting = 'products id DESC';
    $sort name = 'Her coprupobku';
    break;
\mathcal{E}\rightarrow<! DOCTYPE HTML>
\left\langle \text{html}\right\rangle<head>
       <meta http-equiv="content-type" content="text/html charset=windows-1251"
       <meta name="author" content="phpDesigner 8" />
    <link href="css/style.css" rel="stylesheet" type="text/css" />
                          Продолжение приложения А
 <link href="css/myreset.css" rel="stylesheet" type="text/css" />
    <link href="trackbar/trackbar.css" rel="stylesheet" type="text/css" />
    <script type="text/javascript" src="/js/jquery-1.8.2.min.js"></script>
    <script type="text/javascript" src="/js/jcarousellite 1.0.1.js"></script>
```

```
54
```
 $/$ 

```
 <script type="text/javascript" src="/js/myshop-script.js"></script>
     <script type="text/javascript" src="/js/slider.js"></script> 
     <script type="text/javascript" src="/js/medium-menu.js"></script>
     <script type="text/javascript" src="/js/jquery.cookie.min.js"></script>
     <script type="text/javascript" src="/trackbar/jquery.trackbar.js"></script>
     <script type="text/javascript" src="/js/TextChange.js"></script>
      <title>Интернет-магазин светотехники</title>
</head>
<body>
     <?php
           include("include/block-top-menu.php");
      ?>
      <?php
      include("include/block-header.php");
      ?> 
   <div id="top-line"></div> 
   <div id="block-slider"> 
        <?php
               include("/include/block-slider.php");
        ?> 
   </div>
   <div id="sred-line"></div>
   <?php
         include("include/block-medium-menu.php"); 
   ?> 
   <div id="block-body"> 
   <div id="block-right"> 
       <?php
              include("include/block-category.php");
           include("include/block-parameter.php");
           include("include/block-news.php");
       ?>
   </div> 
   <div id="block-content">
          <div id="block-sorting">
 <p id="nav-breadcrumbs"><a href="index.php">Главная страница</a>
          \ <span>Все товары</span> </p>
    <ul id="option-list">
         <li>Вид: </li>
         <li><img id="style-grid" src="./images/icon-grid.png" /></li>
                              Продолжение приложения А
<li><img id="style-list" src="./images/icon-list.png" /></li>
    <li>Сортировка:</li>
             <li><a id="select-sort"><?php echo $sort_name; ?></a>
```

```
55
```

```
<ul id="sorting-list">
<li><a href="index.php?sort=price-asc" >От дешевых к дорогим</a></li>
<li><a href="index.php?sort=price-desc" >OT дорогих к дешевым</a></li>
<li><a href="index.php?sort=popular" >Популярное</a></li>
                                                                                        \langleli>\langlea
href="index.php?sort=news" >Новинки</a></li>
                             <li><a href="index.php?sort=brand" >OT A до R</li>
                         \langle \rangleul>
                    \langle/li>
                  \langle/ul>
              \langle/div>
         <ul id="block-tovar-grid">
         <?php
           $num = 5; // Здесь указываем сколько хотим выводить товаров.
           $page = (int)$ $ GET['page'];$count = mysql query("SELECT COUNT(*) FROM table products WHERE visible =
'1''',$link);
           $temp = mysql_fetch_array($count);
              If (\frac{\text{stem}}{\theta} > 0)\sqrt{ }$tempcount = $temp[0];// Находим общее число страниц
              $total = (($tempcount - 1) / $num) + 1;$total = interval ($total)$;$page = interval ($page);if(empty($page) or $page < 0) $page = 1;
              if(\text{Space} > \text{Stotal}) \text{Space} = \text{Stotal};// Вычисляем начиная с какого номера
           // следует выводить товары
              $start = $page * $num - $num;$qury_start_num = " LIMIT $start, $num";
              \mathcal{F}$result = mysql query("SELECT * FROM table products WHERE visible='1'
ORDER BY $sorting $qury start num", $link);
             if (mysql num rows($result) > 0)
                \left\{ \right.$row = mysql_fetch_array ($fresult);do
                       \left\{ \right.Продолжение приложения А
        if ($row["image"] != "" && file exists("./uploads images/".$row["image"]))
                             \{$img_path = './uploads_images/'.$row["image"];
                                 $max width = 200;
                                 $max height = 200;
```

```
56
```
 list(\$width, \$height) = getimagesize(\$img\_path); \$ratioh = \$max\_height/\$height;  $$ratiow = $max width/\$width;$ \$ratio = min(\$ratioh, \$ratiow); \$width = intval(\$ratio\*\$width); \$height = intval(\$ratio\*\$height); }else  $\{$  \$img\_path = "/images/no-image.png";  $$width = 110;$  $$height = 200;$  } echo the control of the control of <li> <div class="block-images-grid"> <img src="'.\$img\_path.'" width="'.\$width.'" height="'.\$height.'"/> </div> <p class="style-title-grid"><a href="view\_content.php?id='.\$row["products\_id"].'">'.\$row["title"].'</a></p> <ul class="reviews-and-counts-grid"> <li><img src="/images/eye-icon.png" /><p>'.\$row1["count"].'</p></li> <li><img src="/images/comment-icon.png" /><p>0</p></li>  $\langle$ /ul> <a class="add-cart-style-grid" tid="'.\$row["products\_id"].'"></a> <p class="style-price-grid" ><strong>'.group\_numerals(\$row["price"]).'</strong>  $\tau$ г.</p> <div class="mini-features" > '.\$row["mini\_features"].'</div>  $\langle$ /li> '; } while( $$row = mysql$  fetch array( $$result$ )); } ?>  $\langle$ /ul> *Продолжение приложения А* <!-- Вид товара списком--> <ul id="block-tovar-list"> <?php

```
$result = mysql_query("SELECT * FROM table_products WHERE visible='1' 
ORDER BY $sorting $qury_start_num ", $link);
```

```
 if (mysql_num_rows($result) > 0)
              {
                 $row = mysql_fetch_array($result);
                  do 
      \{ if ($row["image"] != "" && 
file_exists("./uploads_images/".$row["image"]))
      \{ $img_path = './uploads_images/'.$row["image"];
                           $max width = 150;$max_height = 150; 
                            list($width, $height) = getimagesize($img path);
                           $ratioh = $max height/$height;$ratiow = $max width/$width;$ratio = min($ratioh, $ratiow); 
                           $width = intval($ratio*$width); 
                           $height = interval($ratio*$height); }else
      \{ $img_path = "/images/no-image.png";
                              $width = 80;$height = 70;
       } 
                      echo 
      the control of the control of
                        \langleli>
                           <div class="block-images-list">
                             <img src="'.$img_path.'" width="'.$width.'" 
height="'.$height.'"/>
                           </div>
                           <ul class="reviews-and-counts-list">
                              <li><img src="/images/eye-icon.png"/><p>0</p></li>
                            <li><img src="/images/comment-
icon.png"/><p>0</p></li>
                          \langle/ul>
                          <p class="style-title-list"><a 
href="view_content.php?id='.$row["products_id"].'">'.$row["title"].'</a></p>
                          <a class="add-cart-style-list" 
tid="'.$row["products_id"].'" ></a>
                          <p class="style-price-list" 
><strong>'.group_numerals($row["price"]).'</strong> \tauг.</p>
                          <div class="style-text-list" 
>'.$row["mini_description"].' </div>
                        \langle/li>
                           Продолжение приложения А
      \cdot , and the contract of \cdot , and the contract of \cdot }
                     while($row = mysql fetch array($result));
             }
```
echo  $\langle \langle \rangle$ ul>';

if  $!=$  1){ \$pstr prev '<li><a class="pstr-prev" (\$page href="index.php?page='.(\$page - 1).'"><</a></li>';}  $(\text{spage} \quad != \quad \text{Stotal}) \quad \text{spstr\_next} =$ '<li><a class="pstr-next" if href="index.php?page=".(\$page + 1)."">></a></li>";

// Формируем ссылки со страницами if(\$page - 5 > 0) \$page5left = '<li><a href="index.php?page='.(\$page - $5).$ ">'.(\$page - 5).'</a></li>'; if(\$page - 4 > 0) \$page4left = '<li><a href="index.php?page='.(\$page -4). ">'. (\$page - 4). '</a></li>'; if(\$page - 3 > 0) \$page3left =  $\langle$ li><a href="index.php?page='.(\$page - $3).$ ">'.(\$page - 3).'</a></li>';  $if(\frac{4}{9})$  - 2 > 0)  $\frac{4}{9}$  page2left = '<li><a href="index.php?page='.( $\frac{4}{9}$ page - $2).$ ">'.(\$page - 2).'</a></li>'; if(\$page -  $1 > 0$ ) \$page1left = '<li><a href="index.php?page='.(\$page - $1).$ ">'.(\$page - 1).'</a></li>'; if(\$page + 5 <= \$total) \$page5right = '<li><a href="index.php?page='.(\$page + 5). ">'. (\$page + 5). '</a></li>'; if(\$page + 4 <= \$total) \$page4right = '<li><a href="index.php?page='.(\$page + 4). "">'. (\$page + 4). '</a></li>'; if(\$page + 3 <= \$total) \$page3right = '<li><a href="index.php?page='.(\$page +  $3).$ ">'.(\$page + 3).'</a></li>'; if(\$page + 2 <= \$total) \$page2right = '<li><a href="index.php?page='.(\$page +  $2).$ ">'.(\$page + 2).'</a></li>'; if(\$page + 1 <= \$total) \$page1right = '<li><a href="index.php?page='.(\$page + 1). ">'. (\$page + 1). '</a></li>';

```
if (\frac{1}{2} \cdot \frac{1}{2}) < $total)
        \{'<li><p
                                                           class="nav-point">...</p></li><li><a
            $strtotal
                               =href="index.php?page='.$total.'">'.$total.'</a></li>';
        }else
        \{$strtotal = "":\mathcal{F}if (\text{Stotal} > 1)\left\{ \right.echo '
             <div class="pstrnav">
             \langle u1 \rangle\cdot ;
            echo
$pstr prev.$page5left.$page4left.$page3left.$page2left.$page1left."<li><a class='pstr-
```

```
active'
```
### Продолжение приложения А

```
href='index.php?page=".$page."'>".$page."</a></li>".$page1right.$page2right.$page3righ
t.$page4right.$page5right.$strtotal.$pstr_next;
           echo
            \langle /u1 \rangle\langle/div>
```

```
 ';
}
   ?>
   <?php
          include("include/block-footer.php");
   ?>
</div>
</body>
</html>
```
### **Листинг файла block-category.php**

```
<div id="block-category">
     <p class="header-title">Категории товаров</p>
```
<ul>

```
 <!-- Светильники декоративные-->
        <li><a id="index1"><img src="./images/svetil-icon2.png" id="svetil-
images"/>Светильники <p>декоративные</p> </a>
            <ul class="category-section">
                <li><a href="view_cat.php?type=dekor"> <strong>Все 
модели</strong></a></li>
                <?php
                      $result = mysql_query("SELECT * FROM category WHERE 
type='dekor'",$link);
                    If (mysql_num_rows($result) > 0)
\{ $row = mysql_fetch_array($result);
do de la contradición de la contradición de la contradición de la contradición de la contradición de la contra
\{ echo 
the contract of the contract of the contract of
                    <li><a 
href="view_cat.php?cat='.strtolower($row["brand"]).'&type='.$row["type"].'">'.$row["br
and"].'</a></li>
 ';
 }
                      while ($row = mysql_fetch_array($result));
 } 
 ?>
                             Продолжение приложения А
 \langle/ul>
      <!--Промышленное освещение--> 
        <li><a id="index2"><img src="./images/promyw-osvew-icon.png" id="promyw-
osvew-images"/>Промышленное
```

```
60
```

```
61
                                                            <p style="margin-
left: 2px;"> освещение</p></a>
            <ul class="category-section">
               <li><a href="view_cat.php?type=promyw"> <strong>Все 
модели</strong></a></li>
               <?php
                     $result = mysql_query("SELECT * FROM category WHERE 
type='promyw'",$link);
                   If (mysql_num_rows($result) > 0)
\{ $row = mysql_fetch_array($result);
do de la contradición de la contradición de la contradición de la contradición de la contradición de la contra
\{ echo 
the contract of the contract of the contract of the
                   <li><a 
href="view_cat.php?cat='.strtolower($row["brand"]).'&type='.$row["type"].'">'.$row["br
and"].'</a></li>
 ';
 }
                     while ($row = mysql_fetch_array($result));
 } 
 ?>
           \langle/ul>
     <!--Лампы--> 
        <li><a id="index3"><img src="./images/svetodiod-lamp-icon.png" id="svetodiod-
lamp-images"/> Светодиодные
\langle p \ranglestyle="margin-left: 2px;">лампы</p></a>
            <ul class="category-section">
               <li><a href="view_cat.php?type=lamp"> <strong>Все 
модели</strong></a></li>
                <?php
                     $result = mysql_query("SELECT * FROM category WHERE 
type='lamp'",$link);
                  If (mysql num rows($result) > 0)
\{$row = mysql fetch array($result);do de la contradición de la contradición de la contradición de la contradición de la contradición de la contra
\{ echo 
the contract of the contract of the contract of
                   <li><a 
href="view cat.php?cat='.strtolower($row["brand"]).'&type='.$row["type"].'">'.$row["br
and"].'</a></li>
                            Продолжение приложения А
 ';
 }
                     while ($row = mysql_fetch_array($result));
 } 
 ?>
           \langle/ul>
```
 $\langle$ /li>  $\frac{2}{\sqrt{11}}$ </div>

### **Листинг файла block-footer.php**

```
<div id="block-footer"> 
     <div id="bottom-line"></div>
     <div id="footer-phone">
       <h4>Служба поддержки</h4>
       <h3>+7 (727) 233 25 76</h3>
      \langle p \rangle Режим работы: <br />
       Будние дни: с 09:00 до 18:00 <br />
       Суббота, Воскресенье - выходные
      \langle/p>
     </div>
     <div class="footer-list">
     <p>Сервис и помощь</p>
      \langle 012 \rangle <li><a href="">Как сделать заказ</a></li>
         <li><a href="">Способы оплаты</a></li>
          <li><a href="">Возврат</a></li>
         <li><a href="">Публичная оферта</a></li>
      \langle/ul>
     </div>
     <div class="footer-list">
     <p>О компании</p>
       <ul>
         <li><a href="">О нас</a></li>
         <li><a href="">Вакансии</a></li>
          <li><a href="">Партнерам</a></li>
         <li><a href="">Контакты</a></li>
      \langle/ul>
     </div>
     <div class="footer-list">
     <p>Навигация</p>
       <ul>
          <li><a href="index.php">Главная страница</a></li>
                                  Продолжение приложения А
 <li><a href="">Обратная связь</a></li>
      \langle/ul>
     </div>
</div>
```
### **Листинг файла block-header.php**

```
62
```

```
<div id="block-header"> 
<!-- БЛОК ПОЛЬЗОВАТЕЛЯ -->
<div id="block-user" >
<div class="corner2"></div>
<ul>
<li><img src="/images/user_info.png" /><a href="profile.php">Профиль</a></li>
<li><img src="/images/logout.png" /><a id="logout" >Выход</a></li>
\langle/ul>
</div>
    <img id="img-logo" src="./images/logo2.png" />
    <div id="tel-info">
       <ul>
         <li><img src="./images/phone-icon.png"/></li>
         <li>+7 (727) 233 25 76, Звонок бесплатный</li>
      \langle \rangleul\rangle </div>
    <div id="grafik-info">
      <p align="left">График работы</p>
      <p align="left">Будние 10:00 - 19:00</p>
      <p align="left">Сб 12:00 - 18:00 </p>
    </div>
    <div id="block-basket">
      <img src="./images/cart-icon.png"/>
      <a href="cart.php?action=oneclick">Корзина пуста</a>
    </div>
    <div id="block-search"> 
      <form method="GET" action="search.php?q=">
        <span></span>
        <input type="text" id="input-search" name="q"
                 placeholder="Поиск среди товаров"/>
        <button id="button-search" >Поиск</button>
      </form> 
    </div>
</div>
```
*Продолжение приложения А*

### **Листинг файла block-news.php**

```
<div id="block-news">
```

```
 <center><img id="news-prev" src="./images/img-prev.png"/></center>
```

```
 <div id="newsticker">
       \langle 015 \rangle <?php
        $result = mysql_query("SELECT * FROM news ORDER BY id DESC",$link);
         If (mysql_num_rows($result) > 0)
         {
              $row = mysql_fetch_array($result);
         do
\overline{\mathcal{L}} echo '
                  <li>
              <span>'.$row["date"].'</span>
              <a href="" >'.$row["title"].'</a>
              <p>'.$row["text"].'</p>
             \langle/li>
 ';
 }
        while (\text{$row = mysq1$ fetch array}(\text{$result})); } 
         ?>
     </div>
     <center><img id="news-next" src="./images/img-next.png"/></center>
```
</div>

### **Листинг файла block-parameter.php**

```
<script type="text/javascript">
$(document).ready(function() {
           $('#blocktrackbar').trackbar({
      onMove : function() {
     document.getElementById("start-price").value = this.leftValue;
      document.getElementById("end-price").value = this.rightValue;
      },
      width : 160,
      leftLimit : 500,
      leftValue : <?php
     if ((int)$_GET["start_price"] >=1000 AND (int)$_GET["start_price"] <= 50000) 
     {
        echo (int)$_GET["start_price"]; 
     }else
     {
                               Продолжение приложения А
   echo "500";
     }
?>,
      rightLimit : 50000,
```

```
rightValue : <?php
```

```
 if ((int)$_GET["end_price"] >=1000 AND (int)$_GET["end_price"] <= 50000) 
     {
       echo (int)$ GET["end price"];
     }else
     {
         echo "30000";
     }
?>,
      roundUp : 500
});
});
</script>
<div id="block-parameter">
     <p class="header-title">Поиск по параметрам</p>
     <p class="title-filter">Стоимость</p>
     <form method="GET" action="search_filter.php">
         <div id="block-input-price">
            <ul>
                 <li><p>от</p></li>
                 <li><input type="text" id="start-price" 
                            name="start_price" value="500"/></li>
                 <li><p>до</p></li>
                 <li><input type="text" id="end-price" 
                           name="end price" value="30000"/></li>
                 <li><p>тг</p></li>
           \langle/ul>
         </div>
         <div id="blocktrackbar"> </div>
         <p class="title-filter">Производители</p>
         <ul class="checkbox-brand">
            <?php
$result = mysql_query("SELECT * FROM category WHERE type='dekor'",$link);
 If (mysql num rows($result) > 0)
{
$row = mysql_fetch_array($result);
 do
 {
 $checked_brand = ""; 
 if ($_GET["brand"])
                                Продолжение приложения А
 {
     if (in_array($row["id"],$_GET["brand"]))
     {
         $checked_brand = "checked";
     }
 } 
   echo '
```

```
<li><input '.$checked_brand.' type="checkbox"name="brand[]" value="'.$row["id"].'" 
id="checkbrend'.$row["id"].'"
for="checkbrend'.$row["id"].'">'.$row["brand"].'</label></li>
       '; 
}
  while ($row = mysql_fetch_array($result));
} 
?> 
        \langle/ul>
         <center><input type="submit" name="submit" id="button-param-search" 
value="Найти"/></center>
     </form> 
</div>
```
### **Листинг файла block-top-menu.php**

```
<div id="block-top-menu"> 
   <div id="otstup-sleva"></div> 
   <ul id="header-top-menu" > 
       <li><a href="index.php"> Главная </a></li>
       <li><a href="o-nas.php"> О магазине </a></li>
       <li><a href="contacts.php"> Контакты </a></li>
  \langle \rangleul>
   <div id="otstup-sprava"></div> 
   <?php
if (\frac{1}{2}) SESSION['auth'] == 'yes_auth')
{
 echo '<p id="auth-user-info" align="right"><img src="/images/user.png" 
/>Здравствуйте, '.$_SESSION['auth_name'].'!</p>'; 
}else{
  echo '<p id="reg-auth-title" align="right"><a class="top-auth">Вход</a><a
href="registration.php">Регистрация</a></p>'; 
}
?>
                                 Продолжение приложения А
    <div id="block-top-auth">
<div class="corner"></div>
```

```
<form method="post">
```

```
<ul id="input-email-pass">
<h3>Вход</h3>
<p id="message-auth">Неверный Логин и(или) Пароль</p>
<li><center><input type="text" id="auth_login" placeholder="Логин или E-mail" 
/></center></li>
<li><center><input type="password" id="auth_pass" placeholder="Пароль" /><span 
id="button-pass-show-hide" class="pass-show"></span></center></li>
<ul id="list-auth">
<li><input type="checkbox" name="rememberme" id="rememberme" /><label 
for="rememberme">Запомнить меня</label></li>
<li><a id="remindpass" href="#">Забыли пароль?</a></li>
\langle/ul>
<p align="right" id="button-auth" ><a>Вход</a></p>
<p align="right" class="auth-loading"><img src="/images/loading.gif" /></p>
\langle/ul>
</form>
<!--ВОССТАНОВЛЕНИЯ ПАРАОЛЯ ФОРМА -->
<div id="block-remind">
<h3>Восстановление<br /> пароля</h3>
<p id="message-remind" class="message-remind-success" ></p>
<center><input type="text" id="remind-email" placeholder="Ваш E-mail" /></center>
<p align="right" id="button-remind" ><a>Готово</a></p>
<p align="right" class="auth-loading" ><img src="/images/loading.gif" /></p>
<p id="prev-auth">Назад</p>
</div>
</div>
</div>
```
### **Листинг файла db\_connect.php**

<?php

![](_page_62_Picture_170.jpeg)

\$link = mysql\_connect(\$db\_host,\$db\_user,\$db\_pass); *Продолжение приложения А*

```
mysql select db($db database,$link) or die("Нет соединения с БД ".mysql error());
mysql_query("SET names cp1251");
?>
```